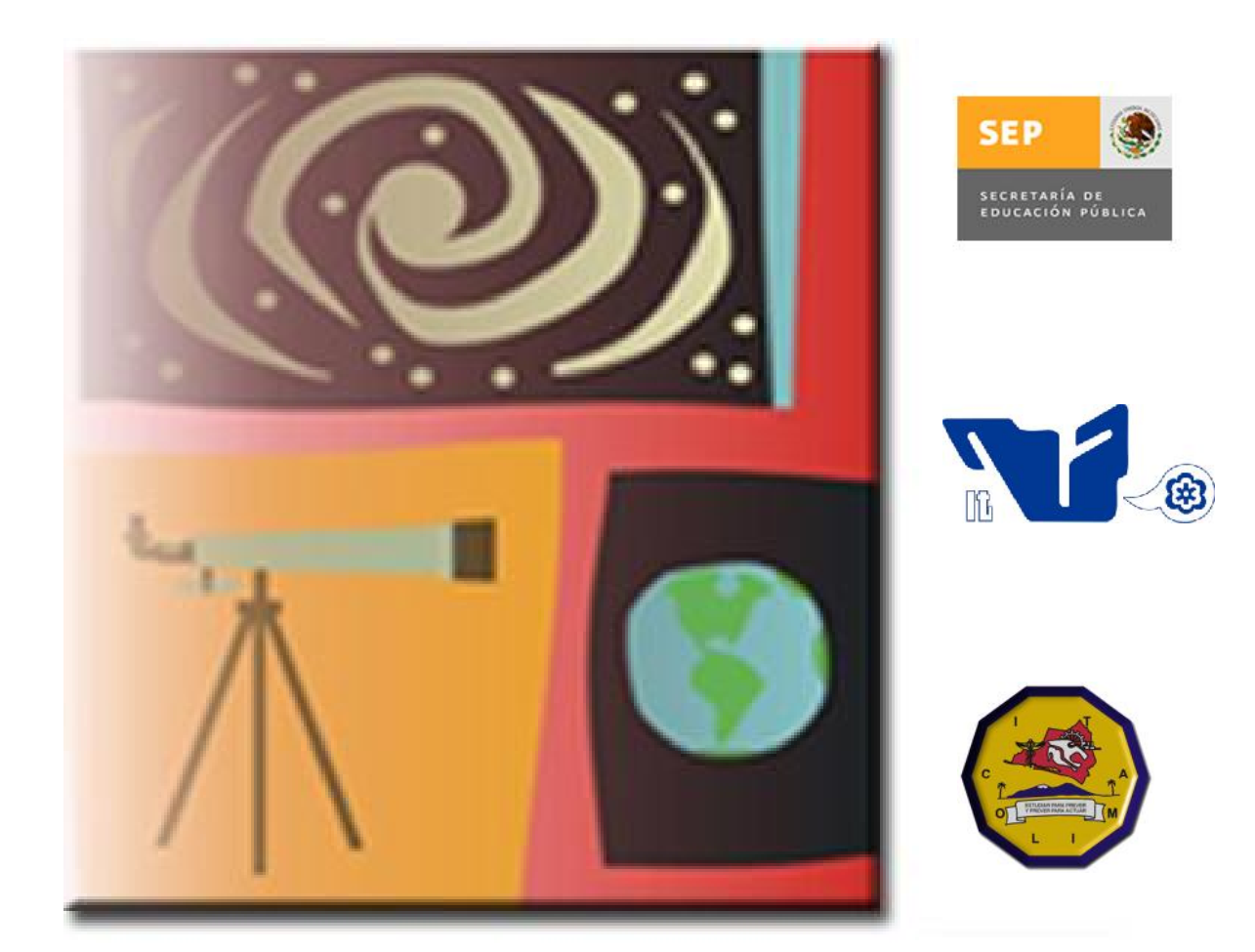

# Verano de Formación de<br>Jóvenes Investigadores

# Memoria de Proyectos

**Instituto Tecnológico de Colima del 21 de junio al 23 de julio de 2010**

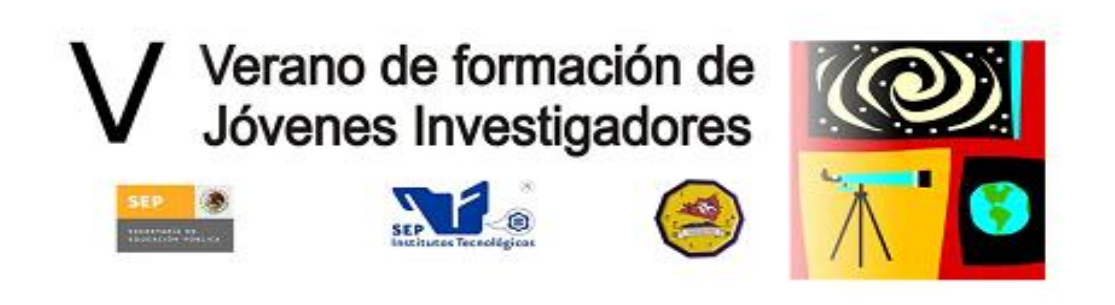

## **COMITÉ ORGANIZADOR**

#### **C.P. CIRILO NARANJO CANTABRANA**

Director del Instituto Tecnológico de Colima

**M.C. OSCAR LUIS BARAJAS PASTOR** Subdirector Académico

**M.C. GILBERTO RENÉ MARTÍNEZ**

Subdirector de Planeación y Vinculación

**M.A. SERGIO RAFAEL UREÑA FUENTES** Subdirector de Servicios Administrativos

**L.I. PEDRO FLETES GUDIÑO** Jefe del Departamento de Sistemas y Computación

**DR. JESÚS ALBERTO VERDUZCO RAMÍREZ** Coordinador General del V VFJI

**ACADEMIA DE SISTEMAS Y COMPUTACIÓN** Apoyo Logístico

**LIC. MAGDALENA TORRES PACHECO** Difusión del V VFJI

#### **INSTRUCTORES DE CURSOS**

**M.C. GERARDO FUENTES COVARRUBIAS** - Redacción de Documentos Científicos

**M.C. RICARDO FUENTES COVARRUBIAS** - Metodología de la Investigación

**DR. NICANDRO FARIAS MENDOZA** - Administración de Proyectos de Investigación

**ANGÉLICA DELGADILLO JIMENEZ Secretaria** 

#### **EDUARDO AGUIRRE MANCILLA**

**JOSÉ IGNACIO GALINDO MARTÍNEZ** Diseño de Portada y Sitio Web

**V Verano de Formación de Jóvenes Investigadores Instituto Tecnológico de Colima del 21 de junio al 23 de Julio de 2010**

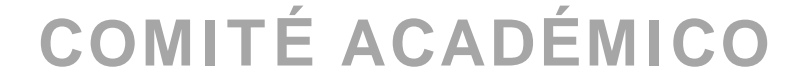

**ARQ. REBECA DÍAZ MARTÍNEZ** Departamento de Ciencias de la Tierra

#### **M.C. MARÍA AURORA ANDRADE URSÚA**

Departamento de Ingeniería Química y Bioquímica

#### **M.C. OLIMPO LÚA MADRIGAL**

Departamento de Ingeniería Industrial

#### **LIC. MIGUEL ANGEL VILLASEÑOR URIBE**

Departamento de Ciencias Económico Administrativas

#### **L.I. PEDRO FLETES GUDIÑO**

Departamento de Sistemas y Computación

#### **M.C. JUAN MANUEL TORRES OCHOA** Departamento de Ciencias Básicas

#### **L.I. DÉBORA FABIOLA NAVA HUITRÓN**

Departamento de Servicios Escolares

#### **INTRODUCCIÓN**

El Instituto Tecnológico de Colima de manera similar a todas las instituciones del país se confronta a un proceso de globalización que exige el mejoramiento continuo de sus procesos, de su planta docente y su comunidad estudiantil. En particular, el quehacer académico requiere cada vez más de profesores y estudiantes con alto grado de compromiso en la realización de sus tareas cotidianas, que desemboque en una sólida preparación académica y una profunda vocación científica.

Como una respuesta natural a estos retos, la institución ha entrado en procesos de acreditación y certificación de sus procesos académicos y administrativos. En el aspecto de la investigación científica de manera similar se han implementado un conjunto de acciones tendientes al fomento de esta actividad en la institución. Una de las primeras respuestas es el fomento del trabajo académico colegiado mediante la integración de los profesores en grupos especializados de trabajo, así como la conformación de los cuerpos académicos.

Como fruto de este trabajo colegiado, desde el verano de 2006, el departamento de Sistemas y Computación promueve el programa denominado **Verano de Formación de Jóvenes Investigadores (VFJI)**. Este programa contempla una estancia de cinco semanas que totalizan 200 horas de trabajo. Durante esta estancia, los estudiantes que cumplan los requisitos que marca este programa trabajan en colaboración con profesores de la planta docente desarrollando proyectos de investigación.

Al participar durante cinco semanas en el lugar de trabajo de un experto y en el marco de proyectos de actualidad, los jóvenes encontrarán una experiencia invaluable que les ayudará a definir su vocación científica, ampliando sus conocimientos y sus opciones para futuras etapas en su formación profesional. Para enriquecer la estancia de verano, a los estudiantes se les capacita en cursos de: Metodología de la Investigación, Manejo Estadístico de Datos, Redacción de Documentos Científicos, Administración de Proyectos de Investigación. Para concluir, los participantes en el VFJI celebran una reunión en la cual presentan los resultados de su investigación y festejan la conclusión de su estancia con una convivencia.

Este documento integra los resultados de las actividades de investigación realizadas en la V edición de este programa de verano, mismas que se describen en las secciones siguientes.

## **CONTENIDO**

#### **Título del Artículo Página**

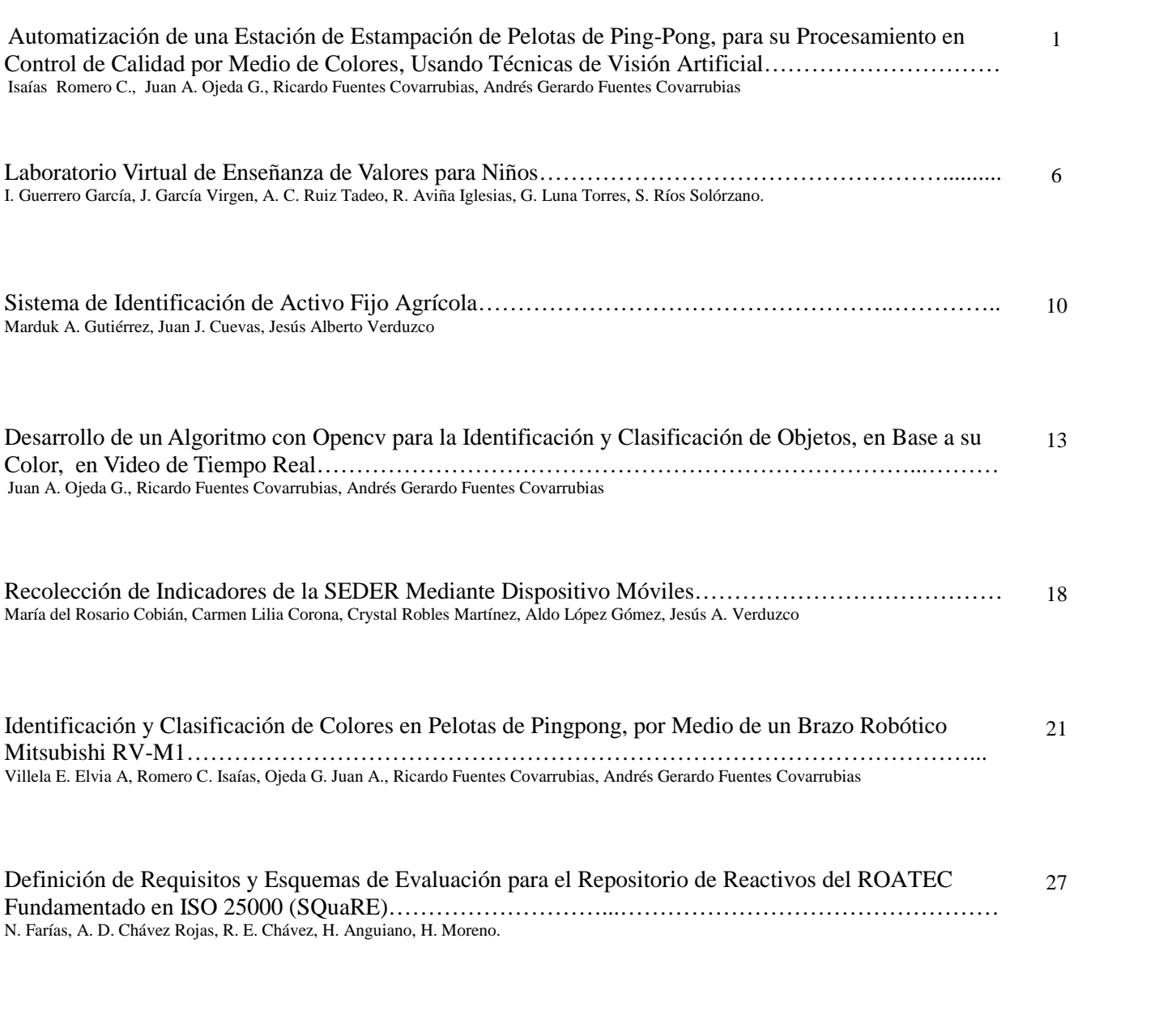

Desarrollo de Espacios Educativos Virtuales a Través del Diseño de Objetos de Aprendizaje.……………. Nicandro Farías, Alma D. Chávez, R. Evelia Chávez, Héctor Anguilano Navarro, Luis Giovany Salaiza, Carlos Lobato R., Sergio Luna E. 35

## Automatización de una Estación de Estampación de Pelotas de Ping-Pong, para su Procesamiento en Control de Calidad por Medio de Colores, Usando Técnicas de Visión Artificial

(I) Romero C. Isaías, (II) Ojeda G. Juan A**.** Asesores (III) M.C. Ricardo Fuentes Covarrubias y (IV) M. C. Andrés Gerardo Fuentes Covarrubias.

> (I) Universidad Autónoma de Sinaloa, Av. Universidad y Leonismo Internacional S/N Ciudad Universitaria C.P. 82017 Mazatlán, Sinaloa, México.

(II) Universidad de Guadalajara, Av. Juárez No.975 Col. Centro. Guadalajara, Jalisco. C.P. 44100, (III) (IV) Facultad de Ingeniería Mecánica y Eléctrica de Colima.

*Resumen***—Este proyecto consiste en tres partes, que son la Estación de Estampación, Visión Artificial y el Brazo Robótico Mitsubishi RV-M1. El objetivo general de todo el trabajo es lograr pasar las pelotas de ping-pong iniciando en la Estación de Estampación, esta una vez que realizó todo los procesos y movimientos correspondientes le permitía a la pelota pasar a una canaleta donde al final se encontrara una cámara web esperando cada una de las pelotas. Esta cámara identifica el color por medio de la programación de Visión Artificial y cuando logra reconocer dicho color la computadora manda una señal al Brazo Robótico Mitsubishi RV-M1 para ejecutar la rutina correspondiente para tomar la pelota que llego desde la Estación de Estampación y así colocarla en su respectivo recipiente. Todo este proceso se seguirá llevando a cabo mediante un ciclo en donde se indicara la cantidad de pelotas que estarán haciendo todo este recorrido.**

*Temas claves***—Estación de Estampación, Visión Artificial, Brazo Robótico Mitsubishi RV-M1.**

#### **INTRODUCCIÓN**

Cuando hablamos de automatización nos estamos<br>Crefiriendo a un sistema que realiza un conjunto de tareas uando hablamos de automatización nos estamos de una manera automática, ya que fue programada anteriormente por operadores humanos. Un sistema automatizado consta de dos partes principales: La Parte de Mando y la Parte Operativa.

La Parte Operativa es la que actúa directamente sobre la maquina. Es todo aquello que logra hacer que la maquina se mueva y logre realizar su tarea asignada, en este caso podemos mencionar algunos, tales son: el aire comprimido que sin el nada se movería, el brazo seleccionador, el disco rotatorio, el brazo pick&place, los diferentes sensores y compresores.

La Parte de Mando es la parte que se programa y tiene el control sobre todas las partes de la maquinaria, ya que puede comunicarse con cada uno de ellos, en este caso hablamos de PLC (Controlador Lógico Programable).

Gracias al uso de los sistemas de automatización muchas empresas han logrado una mayor producción y de mejor calidad. También nos ayuda a realizar tareas las cuales son muy complicadas o incluso en veces imposibles para llevarlas a cabo un persona, entre estas tareas se encuentra el de levantar objetos muy pesados, y para una maquina esta tarea es algo muy sencillo de llevar a cabo.

#### PARTE TÉCNICA DELARTÍCULO

Todo comienza con la Estación de Estampación, aquí colocaremos las pelotas [1] que irán pasando hasta llegar al final donde serán tomadas por el Brazo Robótico Mitsubishi RV-M1.

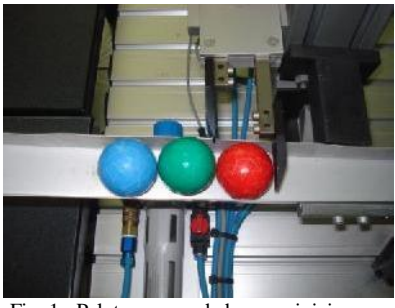

Fig. 1. Pelotas acomodadas para iniciar.

Lo primero que debemos de mencionar es que esta Estación de Estampación se programa a través de "Festo Software" por lo tanto el código se desarrollo en la aplicación FST 4. La Estación al momento de hacerla funcionar activa el Brazo Seleccionador, este brazo se moverá dándole el paso a una pelota de ping-pong y a la vez deteniendo el resto que están atrás para evitar que pasen todas [2], y decimos a nuestra variable (R0) que funciona como contador que incremente de uno en uno para ir contando las pelotas que van pasando.

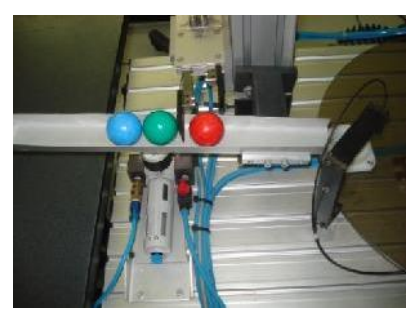

Fig. 2. Se le permite el paso a una pelota y se detienen las demás

Cuando la pelota que fue seleccionada pasa, se desliza a través de una canaleta y llega hasta un Canjilón el cual se encuentra sobre un Disco Rotatorio [3], la pelota al caer dentro del Canjilón activa un sensor el cual indica que hay algo adentro de él [4], entonces provoca que el Disco Rotatorio gire hasta el fin de carrera.

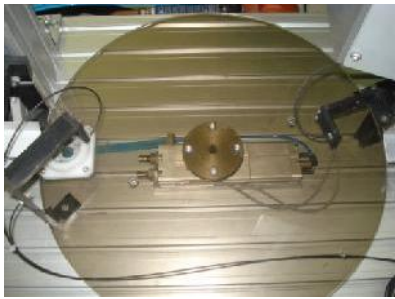

Fig. 3. Canjilón y Disco Rotatorio

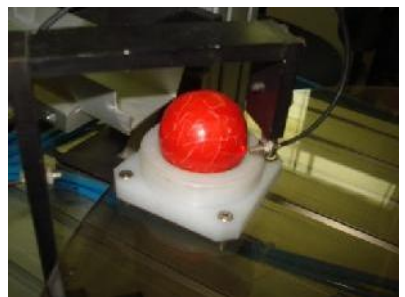

Fig. 4. Pelota dentro del Canjilón activando el sensor

Una vez que el disco llega al fin de carrera y se detiene activa otro sensor el cual verifica si el Canjilón trae consigo algún objeto [5] (en este caso una pelota de ping-pong) si el sensor que se encuentra en fin de carrera no se activa entonces nos indica que el Canjilón esta vacio y hará que el Disco Rotario regrese a su posición inicial en espera de otra pelota, también le diremos a nuestra variable contador (R0) que disminuya un valor ya que no hubo ninguna pelota que llegara hasta el final de carrera (esto se hace ya que muchas veces al momento de girar el Disco Rotatorio la pelota se cae y cuando llega al fin de carrera se detiene por completo el sistema, por eso se vuelve a comprobar con el sensor de fin carrera si el Canjilón lleva consigo algún objeto) si el sensor detecto la presencia de un objeto en el fin de carrera entonces manda a ejecutar el Brazo Pick&Place el cual se coloca arriba del Canjilón quedando la pelota en medio [6].

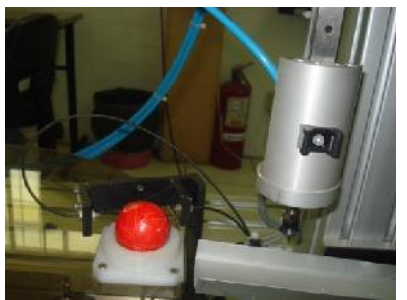

Fig. 5. Canjilón en Fin de carrera, el sensor comprueba que no esté vacio

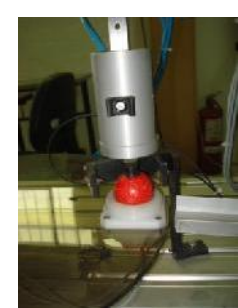

Fig. 6. El brazo Pick&Place se coloca para tomar la pelota

El Brazo Pick&Place lo que hace es activar una válvula de succión que toma a la pelota por medio de aire comprimido y una vez que la toma se enciende un sensor el cual confirma que ha tomado algo, y regresa a su posición inicial, llevando consigo la pelota [7] y la suelta para que deslice a través de otra canaleta [8] hasta llegar donde se encuentra la cámara web (cuando el sensor de la válvula de succión se activa, se manda una señal al Brazo Seleccionador para que regrese a su posición inicial y se prepara para cuando se le vuelva indicar dejar pasar otra pelota). Al momento que el Brazo Pick&Place soltó la pelota, se le indica al Disco Rotatorio que regrese a su lugar inicial y se activa un Timer con un determinado tiempo para esperar a que pase otra pelota, una vez concluido este tiempo en el programa se ejecutara una condición la cual pregunta si nuestro Contador (R0) ya llego al valor que nosotros indicamos (la cantidad de pelotas que queremos que pasen), de ser así el Estación se detendrá dando como finalizado su labor de lo contrario, el Brazo Seleccionador le da el paso nuevamente a una nueva pelota y todo el proceso se repite hasta completar el ciclo donde se indica cuantas pelotas estarán pasando.

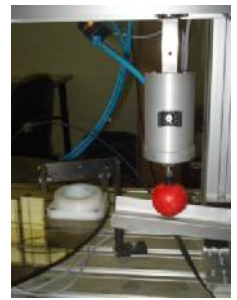

Fig. 7. El brazo Pick&Place mueve la pelota de lugar

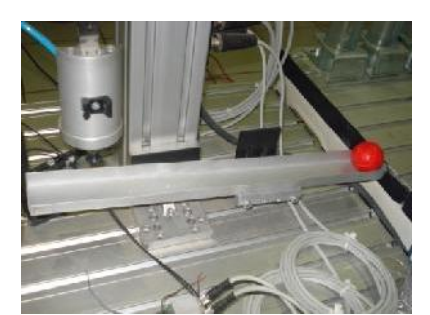

Fig. 8. La pelota sigue su recorrido hasta llegar al final de la canaleta

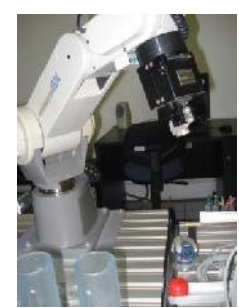

Fig. 11. El Brazo se mueve a su posición de aproximación

#### *Visión Artificial*

Una vez que la pelota de ping-pong llega al final de la rampa donde se encuentra la cámara web, esta capta la llegada de un objeto [9] y por medio de comparaciones con histogramas identifica el color de la pelota, ya sea verde, roja o azul. Una vez que se tiene el color la computadora manda una señal al Brazo Robótico Mitsubishi RV-M1 a través de un sensor de bits [10] el cual señala cual rutina es la que va a ejecutar.

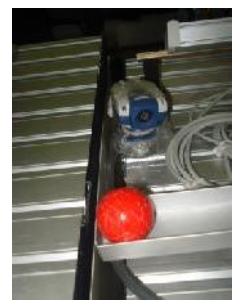

Fig. 9. La pelota es captada por una cámara web

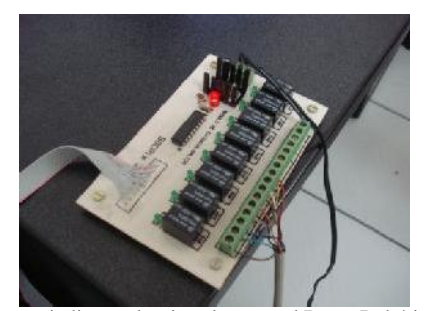

Fig. 10. El sensor indica cual rutina ejecutara el Brazo Robótico Mitsubishi RV-M1

#### *Brazo Robótico Mitsubishi RV-M1*

Cuando una pelota llega hasta el fin de la canaleta y su color ya fue identificado por la cámara web, el Brazo Robótico Mitsubishi RV-M1 ejecuta la rutina correspondiente a ese color. Todas las rutinas comienzan desde el nido hasta una posición de aproximación [11] donde se encuentra la pelota, una vez estando en este lugar, el Brazo Robótico desciende para tomar la pelota [12] y llevarla a su respectivo contenedor [13].

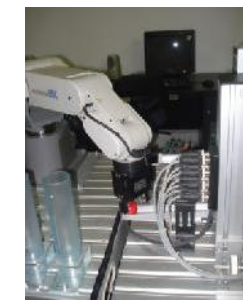

Fig. 12. El Brazo desciende a tomar la pelota

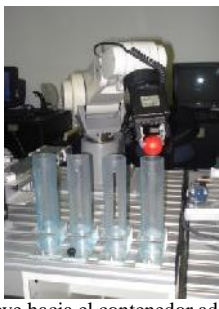

Fig. 13. El Brazo se mueve hacia el contenedor adecuado para el color de la pelota para depositarla en el.

#### APÉNDICE A: DATOS DEL MOTOR

En esta parte vamos a ir explicando el funcionamiento del código de la Estación de Estampación lo más detallado posible.

Para el funcionamiento de este programa usamos los STEP, que cada uno de ellos vienen siendo Métodos. Cada STEP puede comenzar con un Condicional (IF) o simplemente podemos decirle que ejecute cierta acción usando THEN.

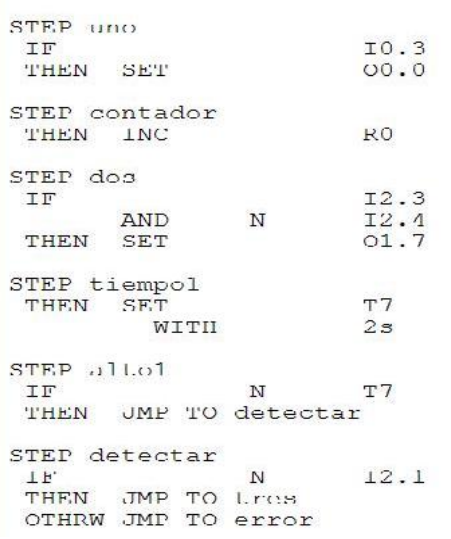

El "STEP uno" nos pone una condición que dice: Si el botón verde fue presionado (IF I0.3) entonces mueve el brazo seleccionador para que pase una pelota (THEN SET O0.0).

El "STEP contador" lo único que hace es incrementar nuestro contador en uno (THEN INC R0) después de haber pasado una pelota. Podemos notar que este STEP no tiene ninguna condición solo le decimos que ejecute el incremento de la variable (R0).

El "STEP dos" nos pregunta: Si el Disco Rotario se encuentra en inicio de carrera y el Canjilón NO está vacío (IF I2.3 AND N I2.4) entonces le indicamos que gire el Disco Rotatorio a final de carrera (THEN SET O1.7).

En el "STEP tiempo1" solo inicializamos una variable con el valor de 2 segundos (THEN SET T7 WITH 2s)

En el "STEP alto1" preguntamos si la variable T7 NO está activa entonces saltara al otro paso (IF N T7 THEN JMP TO detectar). En este caso la variable T7 se desactivara hasta que pasen los 2 segundos que le dijimos, por lo tanto tendrá que esperar ese tiempo para saltar al otro paso. Este STEP lo usamos para cuando el disco rotario llegue al final de carrera el sensor tenga tiempo de activarse si es que el Canjilón lleva algo consigo.

En el "STEP detectar" la condición presente es que si el sensor se desactiva (IF N I2.1), para que este sensor se desactive el canjilón debe llevar consigo un objeto, salte al paso tres (THEN JMP TO tres) de lo contrario que salte al paso de error (OTHRW JMP TO error) los STEP de error se explicaran más adelante.

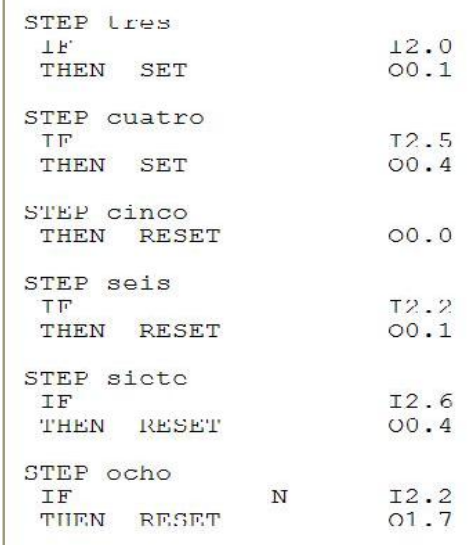

El "STEP tres" pregunta si el Disco Rotatorio esta en fin de carrera (IF I2.0) de ser así le dice que ponga el Brazo Pick&Place encima de la pelota (THEN SET O0.1)

"STEP cuatro" aquí la condición que se presenta dice que si el Brazo Pick&Place está encima de la pelota (IF I2.5) entonces que active la válvula de succión para tomarla (THEN SET O0.4)

El "STEP cinco" solo dice que el Brazo seleccionador regrese a su posición inicial (THEN RESET O0.0)

En el "STEP seis" preguntamos si la válvula de succión logro tomar la pelota (IF I2.2) entonces que regrese el Brazo Pick&Place a su posición inicial junto con la pelota (THEN RESET O0.1)

El "STEP siete" nos pregunta si el Brazo Pick&Place está en su posición inicial (IF I2.6) entonces le decimos que suelte la pelota (THEN RESET O0.4)

El "STEP ocho" pregunta si ya no tiene nada la válvula de succión (IF N I2.2) entonces que el disco rotario regrese a su posición inicial (THEN RESET O1.7)

 $\mathcal{E}$ 

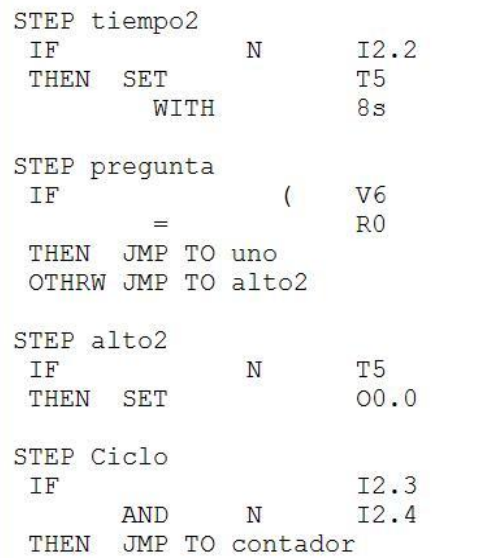

STEP error THEN RESET 01.7 STEP error2 **THEN RESET**  $00.4$ STEP error3 THEN RESET  $00.0$ STEP contarmen THEN DEC  $R<sub>0</sub>$ STEP error4  $00.1$ THEN RESET JMP TO uno

Ahora veremos que hace el programa cuando llega al paso de error.

"STEP error" regresa el Disco Rotatorio a inicio de carrera (THEN RESTE O1.7)

"STEP error2" cierra la válvula de succión (THEN RESET O0.4)

"STEP error3" regresa el Brazo seleccionador a su posición inicial (THEN RESET O0.0)

"STEP contarmen" disminuye el valor de la variable contador (R0) en uno, (THEN DEC R0)

"STEP error4" coloca el Brazo Pick&Place en su posición inicial (THEN RESET O0.1) y saltamos al paso uno (JMP uno) como ya sabemos este paso detiene todo el funcionamiento hasta que nuevamente se oprima el botón de inicio.

#### AGRADECIMIENTOS

Agradecemos a nuestros maestros M.C. Ricardo Fuentes Covarrubias y M.C. Andrés Gerardo Fuentes Covarrubias, por ayudarnos a comprender los temas de programación robótica, PLC, visión artificial en un lapso menor al ordinario, ya que vimos temas en 3 horas que son clases de todo un semestre. También les agradecemos a los maestros M.C. Mónica Talía Violeta Sierra Peón y M.C. Carlos Cedillo Nakay por sus consejos de cómo escribir el reporte de manera adecuada. A todos ellos se les agradece mucho su tiempo y paciencia que tuvieron con cada uno de nosotros.

#### **REFERENCIAS**

Bernhard Plagemann, Festo "FST4 Manual"

Ing. C. J. Jiménez "PLC"

El "STEP tiempo2" pregunta de nuevo, si ya no tiene nada la válvula de succión (IF N I2.2) entonces inicializamos otra variable de tiempo pero ahora con 8 segundos (THEN SET T5 WITH 8s)

El "STEP pregunta" se encarga de preguntar si el contador ya alcanzo el valor de 6 que es el que nosotros le dimos (IF V6=R0) en caso de que esta condición se cumpla se regresara al paso uno el cual detiene todo hasta que presiones nuevamente el botón de inicio (THEN JMP TO uno) en caso contrario de no cumplirse esta condición el programa continua al STEP alto2 (OTHRW JMP TO alto2)

"STEP alto2" este paso al igual que el alto1 hace lo mismo mientras la variable T5 no esté desactivada (IF N T5) todo el proceso se detendrá por el tiempo indicado, y una vez concluido el tiempo de espera la acción que se le pide que ejecute es que mueva nuevamente el brazo seleccionador (THEN SET O0.0) en otras palabras que le dé el paso a una nueva pelota.

El "STEP ciclo" nos pregunta nuevamente si el Disco Rotatorio esta en inicio de carrera y si el canjilón NO está vacío (IF I2.3 AND N I2.4) podemos notar que es la misma condición del paso dos, si esto se cumple saltamos al paso de contador (THEN JMP TO contador), donde se volverá a iniciar todo el proceso y estará repitiéndose hasta que la condición del "STEP pregunta" se cumpla.

#### Laboratorio Virtual de Enseñanza de Valores para Niños

I. Guerrero García, J. García Virgen, A. C. Ruíz Tadeo, R. Aviña Iglesias, G. Luna Torres, S. Ríos Solórzano Instituto Tecnológico de Colima, Ave. Tecnológico No. 1, CP 28976, Teléfono (312) 31-2-99-20 Ext. 224 iguerrero@itcolima.edu.mx, jgarcia@itcolima.edu.mx, atadeo@itcolima.edu.mx,raai5@hotmail.com., jupitergigante@msn.com, viajero\_col@hotmail.com.

*Resumen***—El presente artículo plasma una manera de enseñar a los niños de entre 4 a 8 años, valores éticos por medio de Internet, llevando a cabo actividades familiares ecológicas, como son: responsabilidades de la familia, cuidado del medio ambiente, cuidado de su entorno social, entre otros. Tenemos básicamente 3 objetivos dentro de nuestro laboratorio: La Familia, La Casa y el Conocimiento de su Localidad. En la parte de la familia, el niño adquirirá valores como el orden, la responsabilidad, la higiene, y el respeto familiar, que deben acompañarlos toda su vida. En la parte de la casa, el niño conocerá algunos factores importantes que influyen en beneficio de su hogar, como son el sol, el agua, las plantas, los animales, y el acondicionamiento de la casa. En la última parte, el niño conocerá lugares de Colima por medio de un autobús virtual. Con esto,se pretende que los niños conozcan más de su entorno social, su familia y su casa, y con ello formarles valores.**

*Temas claves***—Valores Éticos, laboratorio virtual, viviendas ecológicas, la familia, la localidad.**

#### **INTRODUCCIÓN**

 $E_n$ n la actualidad, se ha convertido tanta la necesidad por de la entrar al internet, como la necesidad de ver las noticias n la actualidad, se ha convertido tanta la necesidad por por televisión. Es como la gota de agua que conoce por primera vez al rio y que posteriormente al llegar al cauce del mar se da cuenta que es un mundo de gotas de aguas por conocer. Por lo tanto el internet se ha convertido en un mundo virtual por experimentar.

Varias universidades conocen las ventajas que tienen al aplicar nuevas tecnologías, ya que logran disminuir los costos operativos e incrementar el conocimiento de sus alumnos a

Isabel Guerrero García labora en el Instituto Tecnológico de Colima, Departamento de sistemas y computación.

Av. Tecnológico No. 1, Villa de Álvarez, Colima, México.

Tel/Fax: 52(312) 31 2 9920, Ext 224, e-mail: iguerrero@itcolima.edu.mx

Juan García Virgen labora en el Instituto Tecnológico de Colima, Departamento de sistemas y computación. Av. Tecnológico No. 1, Villa de Álvarez, Colima, México. Tel/Fax: 52(312) 31 2 9920, Ext 224, e-mail: jgarcia@itcolima.edu.mx

Ana Claudia Ruiz Tadeo labora en el Instituto Tecnológico de Colima, Departamento de sistemas y computación. Av. Tecnológico No. 1, Villa de Álvarez, Colima, México. Tel/Fax: 52(312) 31 2 9920, Ext 224, e-mail: atadeo@itcolima.edu.mx

Ramón Aviña Iglesias labora en el Instituto Tecnológico de Colima, Departamento de Ciencias de la Tierra. Av. Tecnológico No. 1, Villa de Álvarez, Colima, México. Tel/Fax: 52(312) 31 2 9920, Ext 245, e-mail: raai5@hotmail.com

través del internet, como la universidad de Extremadura en Europa. El cual utiliza un laboratorio virtual de lecto-escritura para todo aquel que necesite leer y escribir español. Además cuenta también, con un laboratorio para aprender el idioma inglés y próximamente el portugués.[1].

Por otra parte Discovery Kids Channel, es un canal estadounidense con programación enfocada a temas educativos para niños tanto en televisión como en el internet. Actualmente tiene un programa "Mundo te quiero verde." Para apoyar a preservar la Biodiversidad.[2]

El internet se ha convertido en un canal de aprendizaje para las instituciones educativas, por lo que existe un portal de creación e investigación multimedia. GENMAGIC.ORG, es un entorno de investigación y creación de aplicaciones multimedia dinámicas para su integración en entornos virtuales de aprendizaje. Hoy en día, colabora como grupo de trabajo en el DiM (grupo de trabajo de Didáctica y Multimedia) del Departamento de Pedagogía Aplicada, en el marco institucional de la Facultad de Ciencias de la Educación de la Universidad Autónoma de Barcelona.[3]

#### FUNDAMENTO TEÓRICO

En este apartado presentamos los conceptos teóricos que respaldan la creación de un laboratorio virtual para la enseñanza de valores.

#### **Educación -Valores Éticos**

La educación es la base del éxito para todo ser humano, ya que; de ella depende la formación de valores universales, actitudes, responsabilidad por el medio ambiente, capacidades y habilidades profesionales en cada individuo.

Decía Aristóteles que "Aquellos que educan bien a los niños merecen recibir más honores que sus propios padres, porque aquellos sólo les dieron vida, éstos el arte de vivir bien." Por lo que la Educación es el acto y el proceso de impartir o adquirir conocimiento, habilidades. La ética es una rama de la filosofía que abarca el estudio de la moral, la virtud, el deber, la felicidad y el buen vivir.[4].

Según Fernando Savater dice que "Después de tantos años estudiando la ética, he llegado a la conclusión de que toda ella se resume en tres virtudes: coraje para vivir, generosidad para convivir, y prudencia para sobrevivir".

#### **Laboratorio Virtual**

Un Laboratorio Virtual es un simulador de prácticas manipulables que pueden ser elaboradas por un alumno o docente en el caso de enseñanza a distancia o bien por un

consultante de algún proyecto.

Un Laboratorio Virtual es una imitación digital de prácticas de campo o de laboratorio, hechas en la pantalla de la computadora (simulación), en una visión realista con profundidad de campo y visión minuciosa, que requiere que el usuario se ponga una situación de realidad virtual.

La mayoría de los laboratorios virtuales de física son pequeñas simulaciones escritas en JAVA, un lenguaje de programación interactivo para multimedios. Ejemplo de los tipos de micro prácticas en física son los de la Universidad Nacional de Colombia, [5] la Universidad de Oregón [6].

Kappelman (2002) presenta los requisitos de un buen laboratorio virtual:

- Ser auto contenido.
- Ser interactivo.
- Combinar imágenes bidimensionales y tridimensionales.
- Tener animación tridimensional, video y sonido.
- Incluir ejercicios (cuya calificación puede ser enviada automáticamente al usuario).
- Instalación automática.
- Que la navegación no sea necesariamente lineal.
- Posibilidad de guardar notas sin necesidad de procesador de textos externo.
- Un buscador.

#### **Vivienda Ecológica**

Una vivienda ecológica es la que integra en igualdad de importancia los factores económicos, sociales y ambientales de la vivienda teniendo como características: satisfacción en el uso, salud humana, aprovechamiento de energía renovable, instalaciones que consuman pocos recursos y la adaptación al usuario, a si como la utilización de materiales ecológicos para su construcción.[7]

Blu Homes, Evolution, Se fabrica con materiales ecológicos y cuenta con diversos sistemas para aprovechar el agua de lluvia y ahorrar hasta la mitad de energía que una convencional, con energía solar pasiva.

Las casas de barro o de paja vuelven del pasado como un sistema sencillo de prefabricación de viviendas.

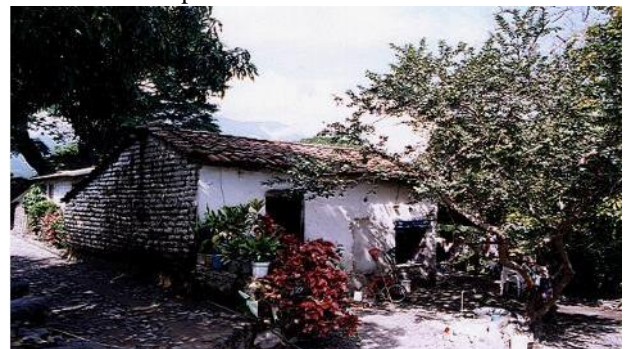

Fig. 1 Climatización pasiva por conducción (El Remate, Cómala).

Además existen varios elementos ahorradores de energía **La Familia** como son: los focos ahorradores, los sistemas fotovoltaicos, los calentadores solares y aislantes térmicos.

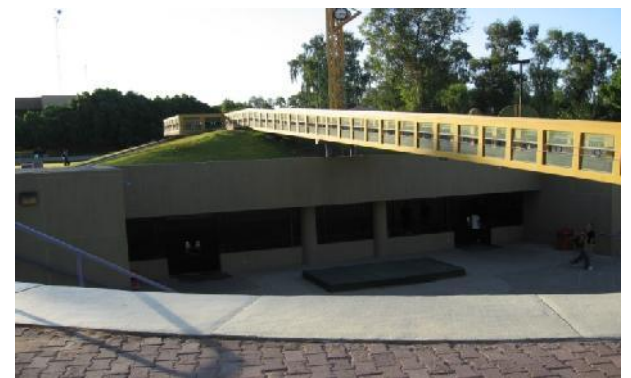

Fig. 2 Construcción Subterránea (UABC Campus Mexicali Unidad de Servicios Estudiantiles).

También se encontró que la orientación de la casa nos puede ayudar a aprovechar los vientos, colocando ventilación cruzada la cual permitirá la entrada de aire fresco y sacar el aire caliente de la casa.

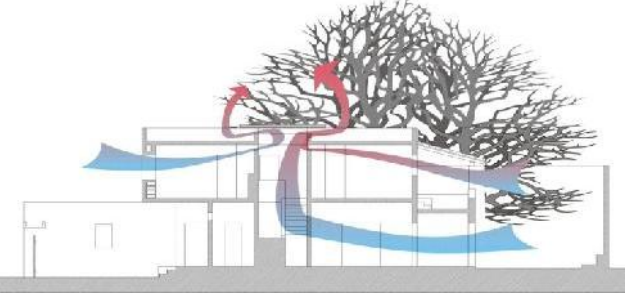

Fig.3 Ventilación inducida (Casa La Armonía, Colima Gabriel Gómez Azpeitia).

Con todos estos elementos podemos modificar nuestra casa tradicional en una casa ecológica, ya que con estos obtendremos varios beneficios los cuales son: el ahorro de recursos naturales, evitar la contaminación y el principal, que es el ahorro económico que cada familia obtendrá.

En el municipio de Colima solo se encontró un fraccionamiento que cumplía con los requisitos de vivienda ecológica, como lo es el "Bosques del Sur".

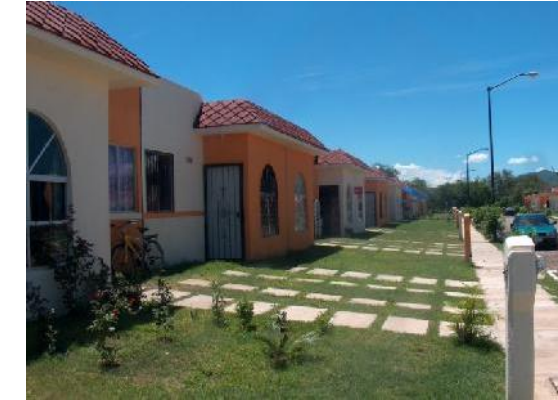

Fig.4 Fraccionamiento Bosques del Sur.

La familia, según la Declaración Universal de los Derechos Humanos, es el elemento natural y fundamental de la sociedad y tiene derecho a la protección de la sociedad y del Estado.[8] Los lazos principales que definen una familia son de dos tipos: vínculos de afinidad derivados del establecimiento de un vínculo reconocido socialmente, como el matrimonio[9] que, en algunas sociedades, sólo permite la unión entre dos personas mientras que en otras es posible la poligamia, y vínculos de consanguinidad, como la filiación entre padres e hijos o los lazos que se establecen entre los hermanos que descienden de un mismo padre. También puede diferenciarse la familia según el grado de parentesco entre sus miembros.

#### **La Localidad**

"Para educar a un niño, hace falta la tribu entera."

Proverbio africano, lema de la Movilización Educativa, proyecto de José Antonio Marina.

Localidad es una división territorial y administrativa genérica para cualquier núcleo de población con identidad propia. Puede ser tanto un núcleo de pequeño tamaño y pocos habitantes (aldea, pueblo), como un núcleo de gran tamaño y muy poblado (ciudad).

La unión de varias localidades forma una entidad política o jurisdiccional, como por ejemplo, un municipio. También es posible que tal entidad política se forme con una única localidad. Una u otra cosa suelen estar determinadas por factores geográficos (como el grado de poblamiento concentrado o poblamiento disperso que exista sobre el espacio geográfico, a su vez influido por factores físicos y humanos), factores históricos.

#### MODELO DEL LABORATORIO VIRTUAL DE ENSEÑANZA DE VALORES PARA NIÑOS.

El proyecto se realizará en Instituto Tecnológico de Colima en el área de Sistemas y computación.

La Figura numero 5 presenta el diagrama del Laboratorio Virtual en donde primeramente el usuario accesa al Laboratorio a través del internet, posteriormente accesa al Repositorio de Objetos de Aprendizaje ROATEC.

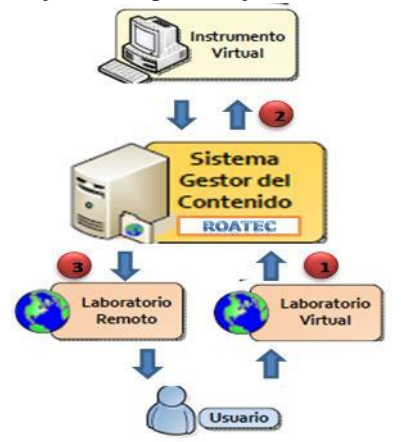

Fig. 5 Diagrama del diseño del Laboratorio Virtual para Niños.

Para el desarrollo del sitio Web se utilizarán las siguientes herramientas de diseño y programación:

• Macromedia Dreamweaver: Combina la facilidad de crear páginas web, e insertar dinamismo a las páginas a través de scripting y objetos flash.

• HTML: (HyperText Markup Language). Es un lenguaje para el formato de documentos de hipertexto que estructura un documento por medio de etiquetas (tags) que posteriormente interpretará el navegador (Mozilla Firefox o Internet Explorer).

• JavaScript.: Es un lenguaje de scripts, interpretado y derivado de Java que permite añadir a las páginas web efectos y funciones adicionales a los contemplados en el estándar HTML.

Las imágenes a utilizar pertenecen al Departamento de sistemas y computación y a las investigaciones de nuestro laboratorio de enseñanza virtual.

Los archivos de imágenes que se incluirán en el sitio web tendrán extensión JPG.(Joint Photographic Experts Group), formato que soporta 24 bits por pixel y 8 bits por pixel.

Los archivos de videos que se incluirán en el sitio web tendrán extensión AVI (Audio Video Interleaved), formato de video digital que intercala archivos de sonido con cuadros de video (bitmaps) para generar imágenes con movimiento.

El alojamiento del sitio web será:

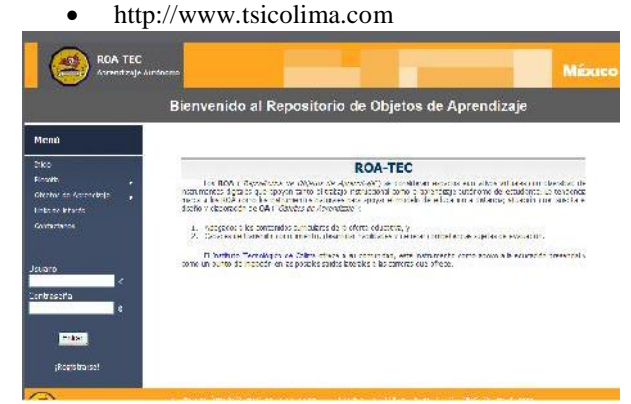

Fig.6 Repositorio de Objetos de Aprendizaje.

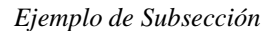

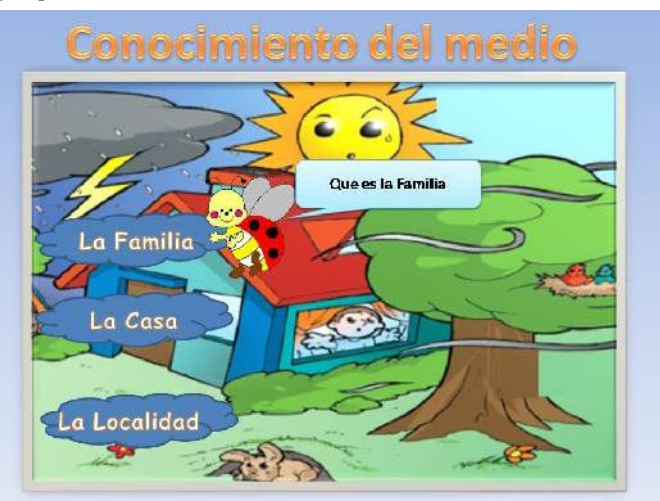

Fig. 7 Pantalla Principal

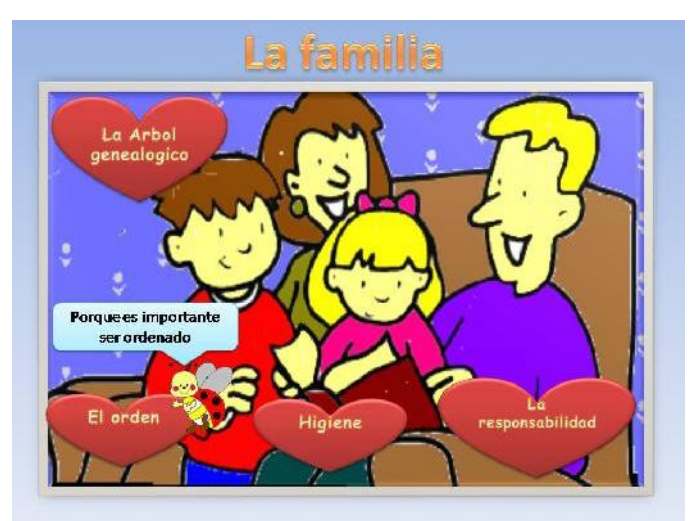

Fig. 8 Sección Familia

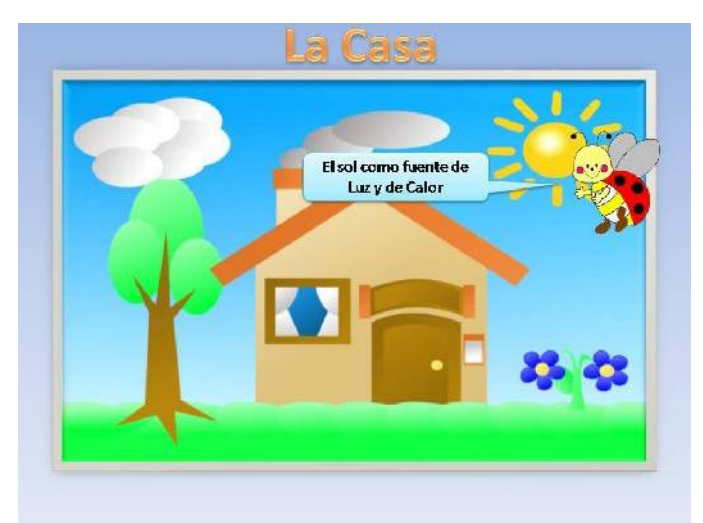

Fig. 9 Sección Casa

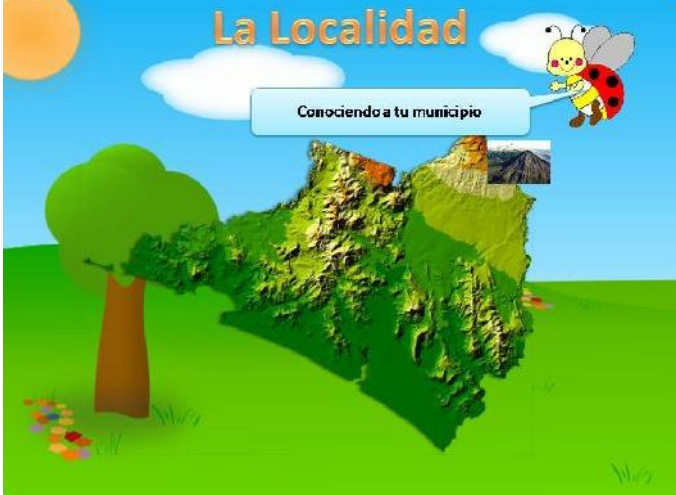

Fig. 10 Sección Localidad

#### RESULTADOS ESPERADOS

1. Desarrollar los valores éticos en los niños.

2. Ampliar la población estudiantil, receptores de los conocimientos impartidos a través de la web rompiendo las barreras de la distancia, fronteras o la posesión del material de estudio.

3. Resaltar la importancia de la imagen turística del Estado de Colima, México, dado que la web incorpora movimiento a las imágenes permitiendo la comprensión de los lugares.

4- Permitirá respetar el tiempo biológico de los estudiantes fomentando el auto aprendizaje.

#### **REFERENCIAS**

- 1. Portal UEX Universidad de Extremadura. (2000-2010.)
- 2. Portal Discovery channel (www.tudiscoverykids.com).
- 3. Portal de Universidad Autónoma de Barcelona.
- 4. Singer, Peter. "Ethics"(Consultado el 15 de junio de 2009).
- 5. Portal Universidad Nacional de Colombia (www.unal.edu.co).
- 6. Portal Universidad de Oregón (www.uoregon.edu)
- 7. Publicaciones, Proyectos de iiarquitectos 2010 ( http://iiarquitectos.blogspot.com/2010/01/vivienda ecologica.html).
- 8. «Artículo 16. 3». Declaración Universal de los Derechos Humanos. Asamblea General de las Naciones Unidas (1948). «La familia es el elemento natural y fundamental de la sociedad y tiene derecho a la protección de la sociedad y del Estado.».
- 9. Kathleen Gough(1974).

## Sistema de Identificación de Activo Fijo Agrícola

Marduk A. Gutiérrez, Juan J. Cuevas, Jesús A. Verduzco

Instituto Tecnológico de Colima, Avenida Tecnológico No. 1, CP 28976, Teléfono (312) 31-2-99-20 Ext.224 Marduk8cuevas@hotmail.com, cuevas2830@hotmail.com, averduzco@itcolima.edu.mx

*Resumen***—proponer sistemas que permitan proteger los bienes agrícolas contra robos es una demanda sentida por los agricultores del estado de Colima. En esta investigación se pretende mostrar los resultados del estudio de las funcionalidades que ofrecen las nuevas tecnologías informáticas y electrónicas, tales como RFID, GPS y los Sistemas de Información Geográfica que desemboque en la implementación de un prototipo que permita identificar un bien agrícola e establecer el rastreo de sus movimientos ubicados en el estado de Colima.**

*Temas claves***— factibilidad técnica, instalación, características del RFID, ventajas y desventajas.**

#### INTRODUCCIÓN

Implementar un prototipo de un SIG básico que permita identificar y rastrear los movimientos de los activos fijos en el estado de Colima. Mejorar la seguridad de los bienes fijos de los agricultores ya que es un problema al cual se están enfrentando constantemente, viéndose en la necesidad de pedir préstamos para poder invertir en su nueva cosecha. Las normas básicas del sistema son altamente significativas para la localización de algún bien fijo en tiempo real, teniendo en cuenta la tecnología que se implementará, buscando un costo reducido. Del mismo modo también se mejorará la seguridad sustancialmente ya que solo se dará acceso a personas previamente identificadas mediante sus tarjetas RFID siendo estas leídas por un lector instalado en algún punto específico.

#### *Parte técnica del artículo*

En base a la investigación realizada y a los requerimientos de dicho proyecto se opto por la tecnología RFID debido a que es la de menor coste, de la misma manera nos proporciona las herramientas necesarias para concluir dicho proyecto satisfactoriamente.

#### *Seguridad*

Esta herramienta es segura ya que se controlaran las maquinas a utilizar desde un sistema el cual no permita dar acceso a algún usuario desconocido esto mediante tarjetas RFID activas las cuales emitirán señales que podrán ser reconocidas por un lector RFID el cual verificara si la información es correcta de esta misma manera no entrara ningún vehículo o saldrá sin ser previamente registrado.

#### *Diseño*

Se contará con dos barras en las salidas o entradas tales

barras contaran con lectores RFID para la verificación deseada tal como se muestra en la Fig.1.

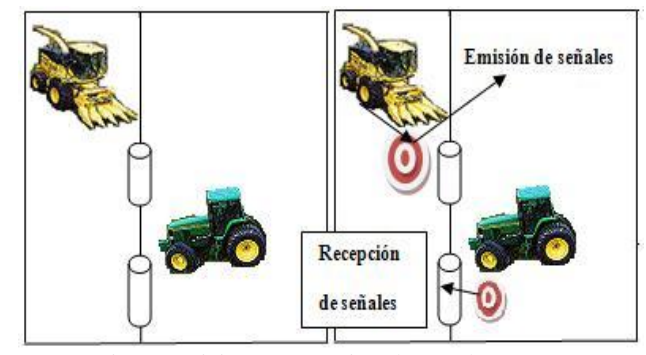

Fig.1. Emisión y recepción de señales RFID

#### *Instalación*

Para realizar una buena instalación es necesario tomar en cuenta que se llevará a cabo en un lugar del activo fijo que no esté muy expuesto para evitar posibles desprendimientos por el uso rudo. Teniendo Como objetivo principal la seguridad, por ello es esencial el realizar una buena implantación esto podría ser dentro de la cabina ya que también se necesita tener acceso a las señales emitidas. Las barras deben de instalarse de forma visible para que las antenas tengan acceso y puedan recibir los datos emitidos por los vehículos

Para poder realizar dicho proyecto se debe contar con las herramientas que se describen en la Tabla 1.

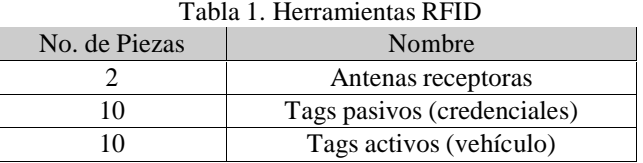

#### *Características del RFID*

.

Las características fundamentales de esta tecnología son:

Fuente de alimentación propia mediante baterías de larga duración, distancias de lectura escritura mayor de 10m a 100m generalmente, diversas tecnologías y frecuencias, hasta 868 MHz (UHF), 2,4 GHz muy utilizada (banda ISM, Industrial Scientific and Medical), la misma que para dispositivos wireless LAN 802.11b, memoria generalmente entre 4 y 32 kbytes, batería de larga duración (generalmente

baterías de litio / dióxido de manganeso) Precio del tag: 380 a 1,020 pesos.

#### *Equipo para instalación y características*

Para poder elaborar dicho proyecto son necesarias algunas herramientas como lo son:

Lectores RFID, estos sirven para leer los datos de los vehículos a accesar o usuario. Del mismo modo se necesitan antenas RFID, las cuales se distribuirán de manera que puedan interactuar con la lectora y se estén comunicando para enviar un informe de que están haciendo dichos vehículos si están en movimiento, así como la ubicación exacta para tener un reporte completo de dicho vehículo. También se cuenta con una tarjeta RFID activa dicha tarjeta se encarga de emitir información a las antenas previamente distribuidas mandándoles un reporte completo de su ubicación y actividad es necesario dejar claro que esta tarjeta es de uso rudo pero aun así tiene que ser ocultada ya que puede ser golpeada por las necesidades y actividades de dicho vehículo. Por último las tarjetas RFID pasivas estas solo se les darán a los usuarios o conductores que estén previamente aceptados para que a ningún otro usuario sin ser identificado pueda ser admitido. Se muestra claramente dicho equipo en la Fig. 2.

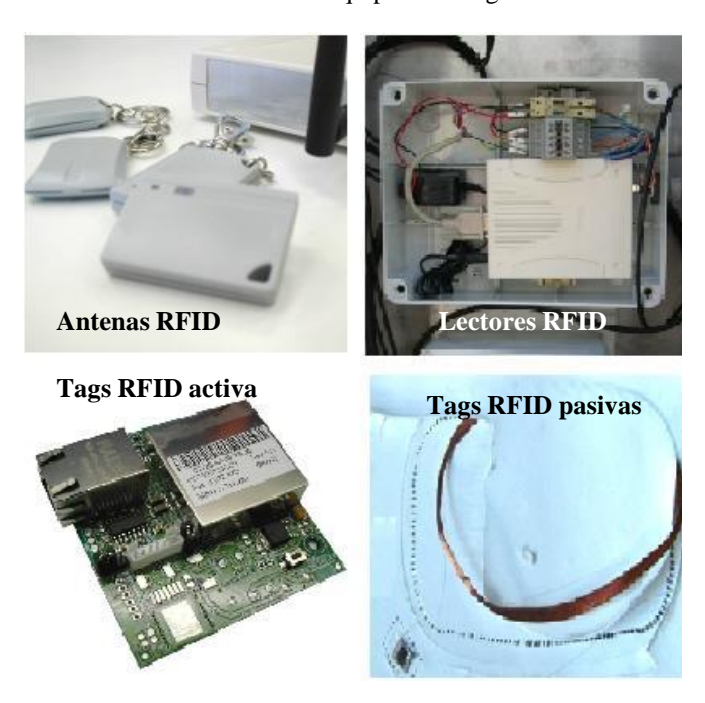

Fig. 2. Equipo para instalación

#### *Configuración*

Para su excelente configuración solo es necesario marcar una tarjeta programadora, desconectar el modulo de alimentación, girar el potenciómetro a la izquierda, conectamos al modulo de alimentación, desconectar la alimentación y esperar a que se apague el piloto rojo, girar el potenciómetro a la derecha, conectar el modulo a alimentación parpadeo muy rápido, desconectar el modulo de alimentación, acercar y mantener la tarjeta programadora al lector, conectar el modulo de alimentación, desconectar el modulo de alimentación y esperar Fig. 3. Herramientas para leer RFID

que se apague el piloto rojo, conectar el modulo de alimentación se producen tres parpadeos, desconectar el modulo de alimentación y esperar a que se apague el piloto, conectar el modulo de alimentación se producen tres parpadeos lentos y por ultimo retirar tarjeta dada de alta como programada.

#### *Ventajas de la tecnología RFID*

Las ventajas de esta tecnología son bastantes algunas de ellas son las siguientes:

Lecturas más rápidas y más precisas.

Disminución de la pérdida o robo de activo.

A diferencia del código de barras no se rompe.

Capacidad de informar si el activo fijo se está moviendo.

Identifica usuarios de una manera rápida y precisa.

Ayuda a conocer exactamente qué elementos han sido sustraídos y, si es necesario, dónde localizarlos.

#### *Desventajas de la tecnología RFID*

Como toda esta tecnología también tiene algunas desventajas entre ellas están:

Elevada inversión.

Elevado costo de mantenimiento

Sistemas demasiado cerrados.

Puede haber pérdida de información ya que con cualquier lector RFID se puede acceder a esta sin necesidad de identificarse.

Falta de homogeneización.

#### *Fallas probables*

Los fallos principales de esta tecnología son la duración de la batería ya que tiene periodo de vida y estas tags todo el tiempo emiten señales, el rango de lectura es limitado, la configuración es algo tediosa.

Es necesario incluir cierta información para explicar a detalle la instalación de esta tecnología según el libro RFID Essentials en el capítulo 11 se deben incluir estas herramientas mostradas en la Fig.3., en esta imagen nos muestra claramente el funcionamiento de dicha tecnología. Es necesario tomar en cuenta que el verdadero beneficio de los sistemas RFID no viene de la lectura de las etiquetas, sino de conseguir la información de las lecturas en el lugar correcto en una forma utilizable

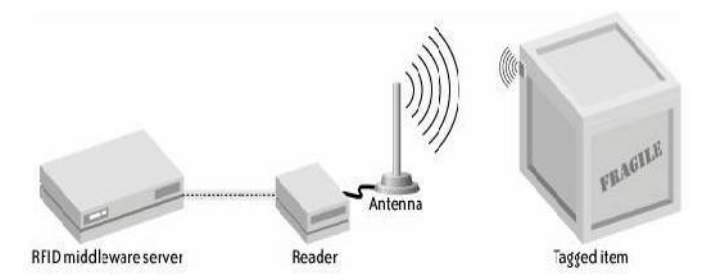

#### AGRADECIMIENTOS

Agradecemos al instituto Tecnológico de Colima por haber apoyado en el préstamo de las instalaciones y equipo para poder realizar dicha investigación.

#### **REFERENCIAS**

[1] By Himanshu Bhatt, Bill Glover, RFID Essentials, vol. I. O'Reilly Media, Enero 2006, capitulo 11. . Disponible en: http://www.casadellibro.com/libro-rfid-essentials/2900001321330

- [2] Harvey Lehpamer, RFID Essentials, vol. 3. Artech House Publishers, 2006, p. . Disponible en: http://www.casadellibro.com/libro-rfid essentials/2900001321330
- [3] Klaus Finkenzeller, Fundamentals and Applications in Contactless Smart Cards and Identification, vol. I. John Wiley & Sons, 2003, p. . Disponible en:

## Desarrollo de un Algoritmo con OpenCV para la Identificación y Clasificación de Objetos, en Base a su Color, en Video de Tiempo Real

(I) Ojeda G. Juan A**,** (II) M.C. Andrés Gerardo Fuentes Covarrubias y (III) M. C. Ricardo Fuentes Covarrubias.

(II) Universidad de Guadalajara, Av. Juárez No.975 Col. Centro. Guadalajara, Jalisco. C.P. 44100, (II) (III) Facultad de Ingeniería Mecánica y Eléctrica de Colima.

(I)teatrogdl@gmail.com - (II)fuentesg@ucol.mx – (III) fuentesr@ucol.mx.

*Resumen***— El algoritmo que se ha implementado tiene como objetivo identificar objetos de diferentes colores para su correspondiente clasificación. Ha sido producido para el desarrollo y funcionamiento de un proceso de clasificación de objetos caracterizados por su color y encargada de la interacción con un brazo robótico Mitsubishi RV-M1 y una estación de trabajo controlada por un PLC.**

**La aplicación fue programada en la plataforma de Visual Studio C++ 2005 utilizando las librerías para el manejo y procesamiento de las imágenes de openCV[2].**

**El sistema mecánico encargado de depositar los objetos en el área de reconocimiento es un dispositivo PLC Festo FC660 el cuál fue programado en el lenguaje STL (IL, por su correspondencia con siemens)[5].**

*Temas claves***— : Identificación por color, cadena cinemática, Visual Studio C++ 2005, openCV, PLC.**

#### INTRODUCCIÓN

 $\prod$ l desarrollo de aplicaciones para la visión artificial ha que<br>tenido un avance significativo a la par con el incremento infor tenido un avance significativo a la par con el incremento de la capacidad y la velocidad de los equipos de cómputo, debido a la gran cantidad de información en la que se opera para procesar las imágenes, dicho sea de paso que las imágenes cada vez son más pesadas en términos computacionales (10, 20 hasta 35 millones de píxeles) y por ello se requiere optimizar el tiempo de procesamiento ya sea mejorando el algoritmo o el diseño del sistema.

Una imagen digital se puede dividir en planos, dependiendo del tipo de imagen que sea. Estos planos están compuestos de las unidades llamadas píxeles. El tamaño de la imagen es la cantidad de píxeles que la componen en cada plano. Una imagen de 900×300 tiene 900 píxeles de largo y 300 de alto.

Las imágenes digitales se manejan como matrices en la que cada píxel es procesado como elemento de la matriz, el valor del elemento determina la intensidad del color del plano que se esté manejando.

Hay gran variedad de modelos de color, por ejemplo, el modelo que se usa en la mayoría de los monitores de las computadoras es el RGB (Red-Green-Blue) tomó este nombre debido a que los colores primarios, y de los que se derivan los demás, del modelo son el rojo, verde y azul. Las imágenes RGB se compone de 3 planos a diferencia de las imágenes a escala de grises, las cuales solo tienen un plano. Este modelo también es de los más utilizados y cada píxel puede tomar 256 valores diferentes, donde, el valor 0 es negro (ausencia de color) y el 255 blanco (combinación de todos los colores).

El procesamiento digital de imágenes ha evolucionado el área de la selección y clasificación de objetos de ciertas características en la industria, estas llegan a ser el color, la forma y la textura. Para clasificar los objetos utilizamos técnicas de visión artificial que se dividen en procesamiento y análisis de imágenes. En el procesamiento utilizamos métodos que ayudan a mejorar la calidad de la imagen, eliminar información innecesaria para que la computadora identifique características básicas como, forma, color, textura. Por ejemplo si lo que nos interesa es obtener el contorno de un objeto entonces no necesitamos el color del objeto, podemos modificar la imagen de RGB a escala de grises y en vez de procesar tres planos solo procesamos uno, dando el mismo resultado de contorno. De esta forma el algoritmo es más rápido ya que la cantidad de información a procesarse reduce a un tercio de la original. El análisis es tomar decisiones en base a la imagen procesada y la información obtenida de ella.

En la industria, día a día, la visión artificial se involucra con mayor importancia en el área de manufactura para optimizar los procesos de control de calidad, debido a la rapidez y efectividad del procesamiento de imágenes en tiempo real. Para comprender como se realizan algunos procesos de selección se desarrollará un algoritmo de reconocimiento de objetos con distintas características de color. El sistema a

desarrollar incluye un mecanismo de selección de objetos a partir de estrategias computacionales de visión artificial. Por medio de un puerto serial, se activa en la caja de simulación, de un brazo de robot Mitsubishi modelo RV-M1[6], la rutina correspondiente al color del objeto para su clasificación.

#### PARTE TÉCNICA DELARTÍCULO

El código de la aplicación encargada de procesar el video se trabajó en la plataforma de Visual Studio C++ utilizando las librerías de openCV las cuales sirven para el filtrado, la detección de formas y demás operaciones sobre las imágenes. Para este trabajo se utilizaron pelotas de ping pong de tres diferentes colores, rojo, verde y azul.

*Desarrollo*

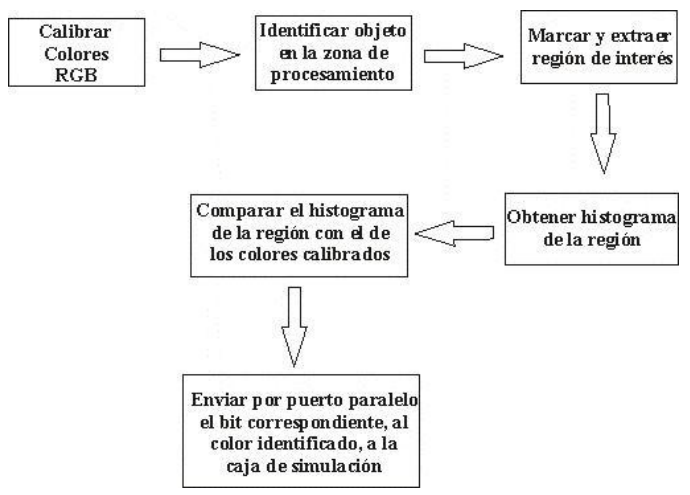

Fig. 1. Diagrama de procesos para identificar objetos en base a su color

El primer paso es calibrar la cámara, para tener un rango de lo que podemos llamar rojo, verde y azul. Introducimos en el área de procesamiento una pelota de diferente color, extraemos la región de interés, calculamos y guardamos su histograma en el plano R (rojo) ya que este es el que presentó menor variación que los planos G y B.

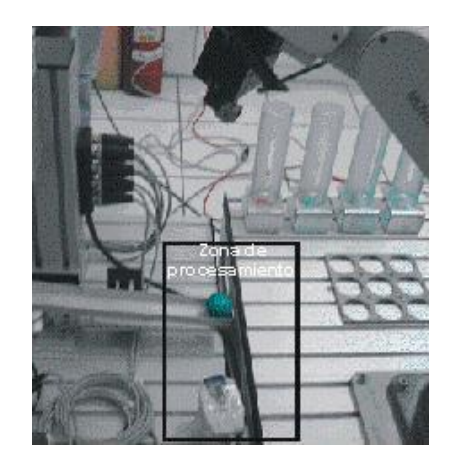

Fig. 2. Zona de procesamiento de imágenes. Cuando la pelota llega a este nivel es cuando se identifica el color.

El segundo paso fue detectar la presencia de un objeto en el área de procesamiento digital. Para lograr ese objetivo se obtiene un frame del video que se está capturando, por medio de la cámara conectada a la computadora, y se compara con el siguiente frame capturado, la comparación debe ser con imágenes binarizadas que tengan valor de 0 ó 1. El primer frame capturado se le resta el segundo y se obtiene la imagen resultante. Cuando no ha habido ningún cambio en el video, la imagen que obtuvimos de la resta es prácticamente negra con algunos píxeles blancos, estos píxeles son consecuencia del ruido y la variabilidad de la luz. Cuando introducimos un objeto nuevo en el área de la cámara los valores de la imagen son muy diferentes a los píxeles de la imagen anterior, esta diferencia es la que se evalúa y, si supera el rango de ruido, se deduce que el objeto ha llegado al lugar de procesamiento.

Una vez que el objeto se encuentra en la zona donde se pueden procesar sus características se toma una muestra que contenga la información que nos interesa definir. En el caso de este artículo, tomamos la región correspondiente a una parte de una pelota de ping pong de la que podamos identificar el color del objeto, la demás información que hay en la imagen original no es relevante en este caso. Obtener el histograma es lo siguiente, ya que el histograma nos muestra la frecuencia con la que aparece cada tonalidad de rojo, azul o verde en la imagen muestra.

La imagen muestra de dos pelotas, del mismo color, tiene muy pocas variantes como el brillo y la uniformidad de la pintura, por lo tanto también el histograma tiene un cambio despreciable. Esta es la técnica con la que se identificó el color del objeto. El histograma del objeto que acaba de entrar a la zona se comparó con tres histogramas de cada plano RGB, previamente guardado, que utilizamos de calibrador, los tres histogramas pertenecen a una muestra de una pelota azul, roja y verde. Se evalúa la diferencia entre histogramas y con el que tenga menor diferencia es el color correspondiente de la pelota.

Por último se activa el bit correspondiente al color en la caja de simulación del brazo robótico para que este pueda clasificar la pelota en su respectivo contenedor. Se configuró la interfaz para poder enviar, por medio del puerto paralelo, el bit de la rutina.

Bit 1 Rojas Bit 2 Verdes Bit 4 Azules Bit 8 Desconocidas

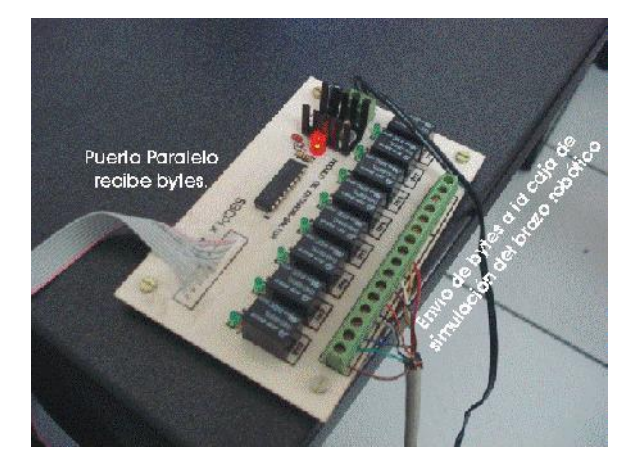

Fig. 3. Imagen del dispositivo de reelevadores que comunica el software con la caja de simulación del brazo robótico.

#### *Resultados*

La cámara web utilizada (Cámara Samsung USB) no presento ningún error en el desarrollo del proyecto, captó apropiadamente las imágenes para determinar el color. El sistema al recibir la información desde el dispositivo de video fue capaz de reconocer los colores básicos que presentaban los objetos.

#### *Calibración:*

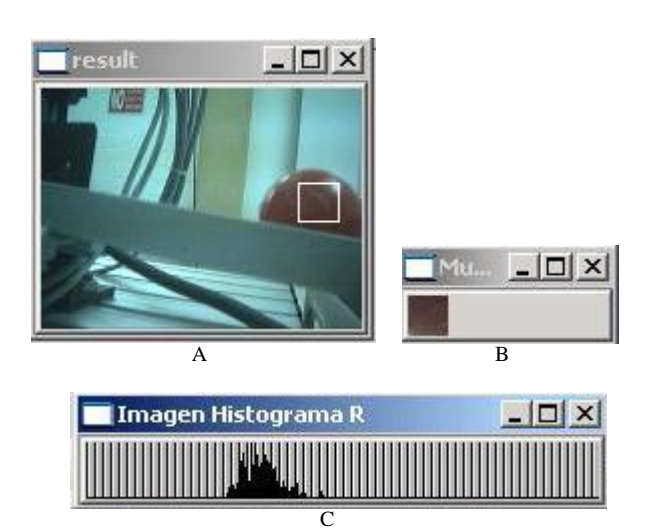

Fig. 4. A) Pelota roja en la zona de procesamiento con la región de interés marcada. B) Imagen Muestra de la región de interés. C) Histograma del plano R de la imagen Muestra.

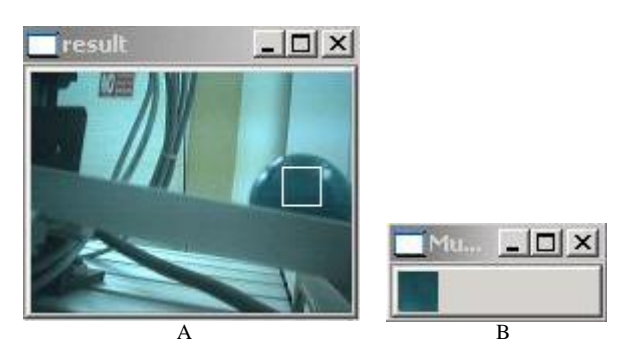

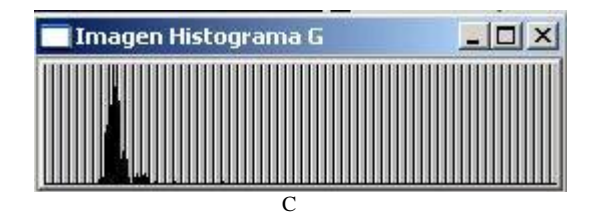

Fig. 5. A) Pelota verde en la zona de procesamiento con la región de interés marcada. B) Imagen Muestra de la región de interés. C) Histograma del plano R de la imagen Muestra.

#### *Detectar presencia:*

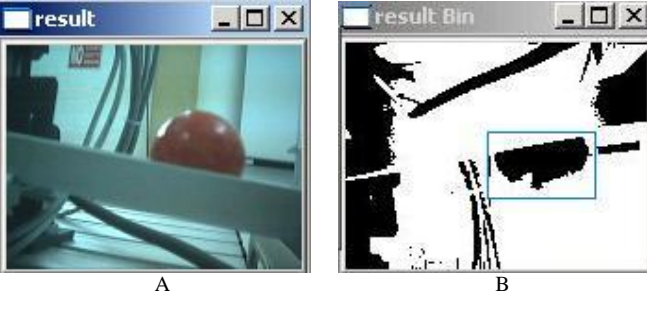

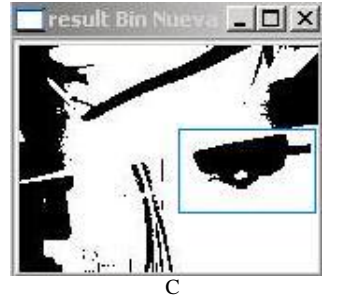

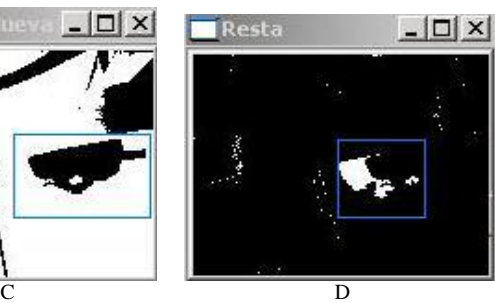

Figura 6.- A) Pelota roja entrando en la zona de procesamiento. B) Imagen binarizada 1 (IM1) C) Imagen binarizada 2 (IM2, tomada medio segundo después que la IM1) D) Imagen Resta donde se marca la diferencia entre la IM1 e IM2 obtenida por sustracción de imágenes.

*Identificación de color:*

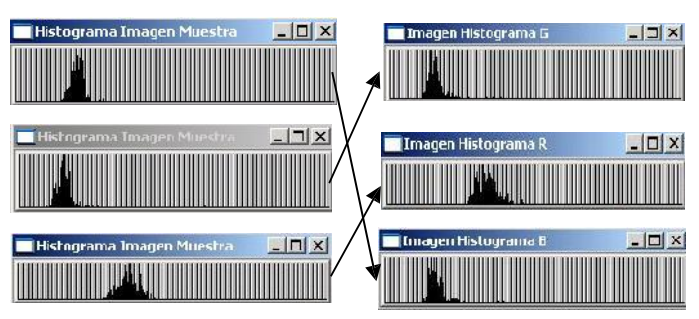

Fig. 7. La columna de la izquierda muestra los histogramas de la región de interés de 3 pelotas cuando fueron detectadas, las de la derecha son los histogramas de calibración con los que se compararon. Las flechas indican el resultado de correspondencia que la computadora produjo.

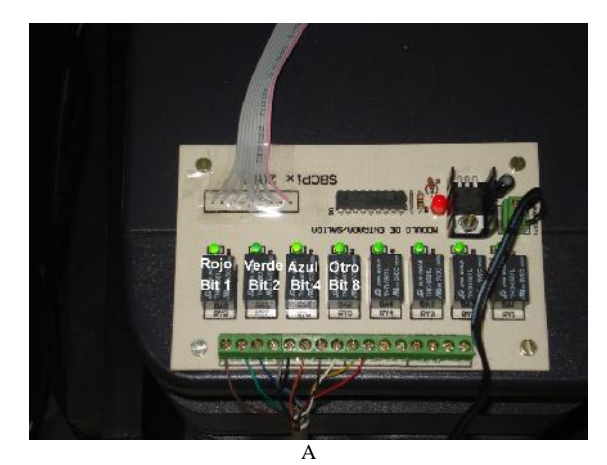

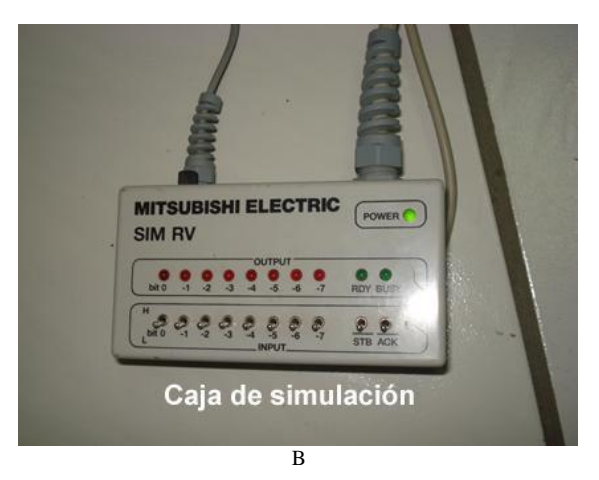

Fig. 8. A) Dispositivo de envió de bits por puerto paralelo, así como los reelevadores correspondientes a cada color. B) Caja de simulación a la que llegan los bits y con ellos, asignar la rutina al brazo RV-M1.

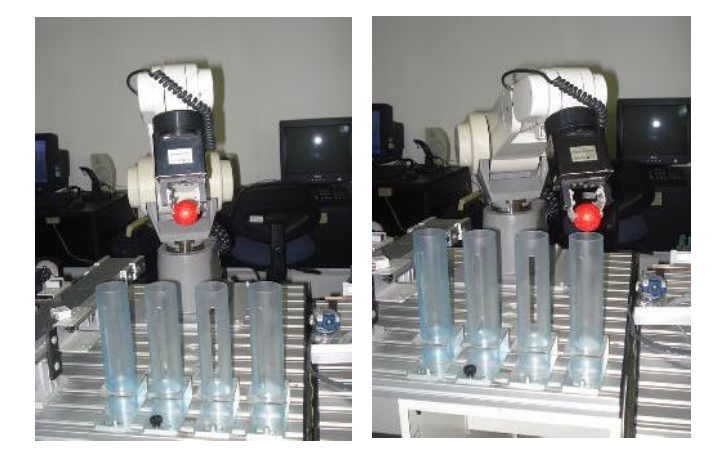

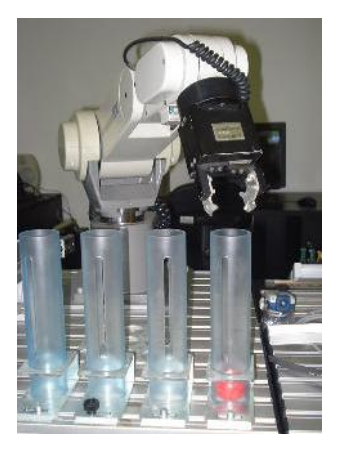

Fig. 9. Tres imágenes (IM1, IM2 e IM3) del proceso de clasificación de pelotas por color, enlazando la rutina desarrollada con el brazo de robot RVM1.

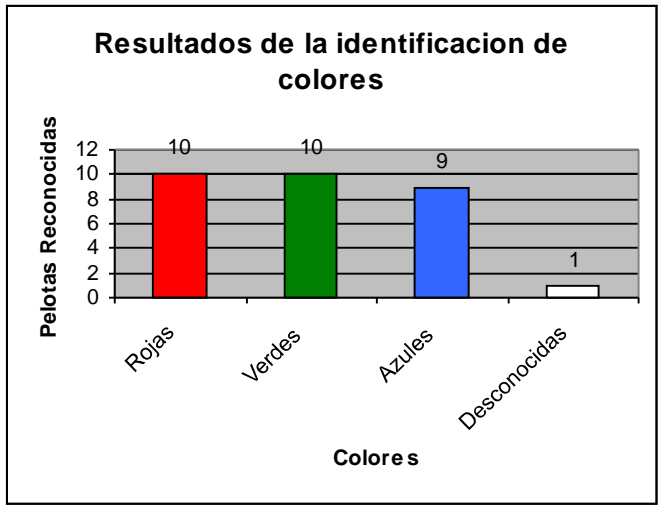

Figura 10.- Grafica con los resultados que arrojó el programa después de tomar 30 pelotas, 10 de cada color.

#### *Conclusión*

El desarrollo de este algoritmo puede ser utilizado en procesos de control de calidad ya que interactúa con sistemas básicos de la industria como brazos robóticos y cadenas cinemáticas con PLC. Las técnicas de visión computacional aprendidas incorporan mejoras en el sistema pudiendo agregar características a identificar, como forma y textura de los objetos. Los resultados son prometedores con un porcentaje de error despreciable, identificando en un 98% el color correcto de cada objeto. Controlando el entorno de trabajo, la iluminación y la uniformidad del color el resultado puede ser correcto en el 100% de los casos.

#### AGRADECIMIENTOS

Le doy mi sincero agradecimiento a todas las personas e instituciones que han hecho posible que este proyecto se realizara. En especial a mi institución, la Universidad de Guadalajara, que me brindo apoyo económico para viajar a Colima e integrarme al grupo de trabajo. También a la Universidad de Colima que me recibió en sus instalaciones y me permitió trabajar con su equipo. A mis asesores, M.C.

Andrés Gerardo Fuentes Covarrubias y M.C. Ricardo Fuentes Covarrubias que nos brindaron las herramientas y el conocimiento básico para realizar la meta en tiempo y forma. Por último a mis compañeros y equipo de trabajo que apoyaron y trabajaron en el proyecto para concluirlo satisfactoriamente.

#### **REFERENCIAS**

- [1] M.C. Fuentes A., M.C. Fuentes R., "Manejo del puerto paralelo en Visual C++ .Net 2005," Apuntes de clase; Universidad de Colima, 2010.
- [2] Bradski G., Kaehler A., *Learning OpenCV*; O'Reilly Media, Inc., USA, Septiembre 2008
- [3] García G.; Tema 2.Procesamiento global de imágenes, Dept. de Informática y Sistemas, Universidad de Murcia; Julio 2010. ; [en linea]. Disponible en: http://dis.um.es/profesores/ginesgm
- [4] Dra. Torres L. A., Visión por Computadora, Robótica y Manufactura Avanzada CINVESTAV – Saltillo, Enero 2010.
- [5] Festo Inc., *Statement List Program Estructure*, Festo Didactic, USA; 2002.
- [6] Mitsubishi Electric Corp., *Industrial Micro-Robot System Model RV-M1, Instruction Manual,* Mitsubishi Electric Corporation, Japan, 2001.
- [3] García G.; Tema 2.Procesamiento global de imágenes, Dept. de Informática y Sistemas, Universidad de Murcia; Julio 2010. ; [en linea]. Disponible en: http://dis.um.es/profesores/ginesgm
- [4] Dra. Torres L. A., Visión por Computadora, Robótica y Manufactura Avanzada CINVESTAV – Saltillo, Enero 2010.
- [5] Festo Inc., *Statement List Program Estructure*, Festo Didactic, USA; 2002.

## Recolección de Indicadores de la SEDER Mediante Dispositivos Móviles

#### María del Rosario Cobián Sánchez <sup>1</sup>, Carmen Lilia Corona Sánchez <sup>1</sup>, Crystal Robles Martínez <sup>1</sup>, Aldo López Gómez<sup>1</sup>, Magdalena Torres Pacheco<sup>1</sup>

<sup>1</sup> Instituto Tecnológico de Colima, Avenida Tecnológico No. 1, C.P. 28976, Villa de Álvarez, Col., México e-mail: rosario@marycobian.com, corza\_86\_1@hotmail.com, davcry\_08@hotmail.com, aldo.lpz.gmz@gmail.com, matopak @hotmail.com

*Resumen* **— En la actualidad existen muchas y diferentes aplicaciones en la web de diversas empresas ya sea de prueba, pago o de libre implementación para los dispositivos móviles, ya sean teléfono celular, Smartphone y sobre todo en este caso para PDA. Los cuales cada uno de ellos debe de adaptarse a las capacidades del móvil, así como limitante el tamaño de la pantalla.**

**El inconveniente más frecuente que se presenta al momento de la recolección de datos, es que, no se pueda representar fielmente la información necesaria que se pretende recabar, teniendo otro obstáculo al momento delingreso de los datos, la interpretación de la información recabada al momento de ser registrada en el sistema de almacenamiento. Es por esto que nuestra solución informática cubrirá y facilitará estas dificultades y así automatizando el proceso de la captura de los datos.**

*Temas claves* **— PDA, automatización, recolección de indicadores geográficos, aplicaciones para móviles.**

#### 1. INTRODUCCIÓN

as encuestas personales con dispositivos portátiles - M<br>suponen un avance respecto a los métodos tradicionales part<br>de investigación de información y reducen los costes de - So as encuestas personales con dispositivos portátiles suponen un avance respecto a los métodos tradicionales tiempos de recolección de información y reducen los costes de éstos.

Basta con que el dispositivo portátil tenga conexión a internet. Las encuestas se realizan en persona y los datos se codifican y envían automáticamente por internet, posibilitando el análisis "al segundo" [1].

Esurvey es una solución profesional de diseño y captura de encuestas desarrollado para terminales portátiles (PDAs) sobre plataformas Palm OS, PocketPC y Windows CE. Esta flexible herramienta le permitirá crear encuestas de cualquier tipo en pocos minutos y comenzar la tarea de recolección de información en la calle de manera inmediata, sin necesidad de tener conocimientos de programación. Esurvey es fácilmente adaptable para encuestas de mercadeo, sondeo de opinión, predictivas, evaluativas, etc. y es aplicable en todos los

ámbitos de trabajo de cualquier institución, consultoras, empresas de venta y distribución, compañías constructoras, fábricas, gobierno y educación [2]. Como esta solución existen variantes en el mercado que se pueden adaptar al trabajo que se desarrolla, necesitando de una persona especializada en el ramo de la informática para poder implementarla.

Los beneficios más claros que se pueden apreciar al momento de la adquisición de este sistema son:

- Eliminación de papel y disminución del costo de administración y operación.

- Disminución de errores en el desarrollo de la encuesta y la transcripción.

- Seguimiento de las tendencias del mercado.
- Mayor agilidad en el proceso de toma de decisiones.
- Agilidad en la consolidación de la información recabada en campo.
- Incremento en la calidad de las visitas de los promotores de ventas.
- Información de las acciones realizadas en los puntos de venta
- Mejor administración de sus relaciones con los clientes, a partir del conocimiento de su perfil.
- Instalación y configuración de la aplicación.
- Soporte técnico.
- Integración de sistemas existentes.
- Entrenamiento y capacitación.
- Soporte a usuarios en campo [3].

En este documento se presenta la primera parte de la investigación realizada, para el desarrollo de una aplicación para dispositivos móviles la cual servirá como herramienta de trabajo en la tarea de recolección de indicadores, obteniendo un sistema mas eficiente y consistente para el desarrollo de esta actividad.

#### 2. ESTADO DEL ARTE

#### 2.1 PDA

Un PDA (Personal Digital Assistant o Ayudante personal digital) es un dispositivo de pequeño tamaño que combina un ordenador, teléfono/fax, Internet y conexiones de red.

A los PDAs también se les llama palmtops**,** hand held computers (ordenadores de mano) y pocket computers (ordenadores de bolsillo).

Un PDA típico puede funcionar como teléfono móvil, fax, explorador de internet, organizador personal, GPS, etc.

La mayoría de PDAs empezaron a usarse con una especie de bolígrafo en lugar de teclado, por lo que incorporaban reconocimiento de escritura a mano. Hoy en día los PDAs pueden tener teclado y/o reconocimiento de escritura. Algunos PDAs pueden incluso reaccionar a la voz, mediante tecnologías de reconocimiento de voz [4].

#### 2.2 INDICADORES

Es un signo utilizado para productos que tienen un origen geográfico concreto y poseen cualidades o una reputación derivadas específicamente de su lugar de origen. Por lo general, una indicación geográfica consiste en el nombre del lugar de origen de los productos. Un ejemplo típico son los productos agrícolas que poseen cualidades derivadas de su lugar de producción, y están sometidos a factores locales específicos como el clima y el terreno. El hecho de que un signo desempeñe la función de indicación geográfica depende de la legislación nacional y de la percepción que tengan de ese signo los consumidores [5].

#### 2.3 APLICACIONES PARA MOVILES

Paquetes pequeños de código diseñado y desarrollado para su uso en un dispositivo portátil que se conoce como aplicaciones para dispositivos móviles. Su objetivo es mejorar las características de un dispositivo portátil, proporcionando funcionalidades y utilidades adicionales que aumentan el dispositivo utilitario y de entretenimiento. Formas de aplicaciones para dispositivos móviles varían, pero los ejemplos comunes incluyen juegos, interfaces y accesorios para móviles diseñado para su uso en teléfonos celulares, blackberry's, y PDA's. Este segmento de la tecnología móvil se ha disparado con el uso generalizado de teléfonos celulares, dispositivos de música portátiles y otros equipos móviles con capacidad Web [6].

#### 3. TRABAJO DE DESARROLLO

Para obtener el producto de software a desarrollar y así poder automatizar la recolección y procesamiento de datos del padrón agropecuario. Nuestra propuesta se basa en una arquitectura que implementa servicios y tecnologías que se describirán posteriormente.

Esta arquitectura de nuestra solución informática se muestra en la figura 1. Esta integrada por 2 módulos. El *modulo para móvil* (Windows Mobile) y el *modulo de presentación.* El *modulo para móvil*

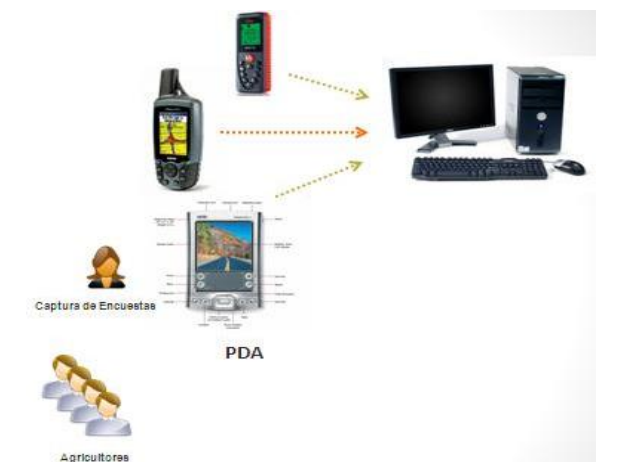

*Figura 1*. Esquema de sistema informático de registro de indicadores.

a implementar es un sistema informático en Tecnologías de la Información y la Comunicación (TIC) que automatice la aplicación y procesamiento de indicadores del padrón agropecuario del estado de Colima con el uso de dispositivos móviles en la captura de información.

#### 3.1 Programa móvil

Este modulo integra la entrada de los datos referentes a la información que se desee recabar de la parcela o el punto de interés, realizando una georeferenciaión por medio de la ubicación de los puntos registrados de un GPS manteniendo una conexión inalámbrica con el PDA.

3.2 conexión bluetooth

Este será el medio de comunicación estable entre los dispositivos móviles, el cual se podrán enviar y recibir datos y así generar información relevante de ese indicador.

#### 3.3 Programa presentación

El modulo de presentación es donde se despliega la información recabada de los diferentes indicadores, recibiendo los datos almacenados de la PDA y así poder observar mas íntegramente la información necesitada. Este modulo se plantea con una flexibilidad al momento de poder eliminar, agregar o modificar cualquier dato que se hayan registrado o campo requerido en el formato de la encuesta, tomando en cuenta la demandante y rigurosa labor y necesidad de estos indicadores.

#### 4. REFERENCIAS

- [1] http://www.encuestas-web.com/descripcion-servicio/que-servicio-da/
- [2] http://www.add-global.com/pub\_3700.asp
- [3] http://www.scanda.com.mx/inster/bmobile/folletos/aplicacionesMoviles/
- Diseno%20y%20captura%20de%20encuestas%20(esurvey)\_bmobile.pdf
- [4] http://www.masadelante.com/faqs/que-es-un-pda
- [5] http://www.fym.com.ar/indgeo.html
- [6] http://www.zeroonezero.com/glossary/mobile-phone-applications.html

## Identificación y Clasificación de Colores en Pelotas de Pingpong, por Medio de un Brazo Robótico Mitsubishi RV-M1

(I) Quintanilla C. Orencio, (II) Villela E. Elvia A., (III) Romero C. Isaías, (IV) Ojeda G. Juan A**.** Asesores (V) M.C. Ricardo Fuentes Covarrubias y (VI) M. C. Andrés Gerardo Fuentes Covarrubias.

(I) (II) Centro de Estudios Superiores del Estado de Sonora (CESUES), Av. Guerrero No. 923 Final, Col.

San Martin, Magdalena de Kino, Sonora CP 84160.

(III) Universidad Autónoma de Sinaloa, Av. Universidad y Leonismo Internacional S/N Ciudad

Universitaria C.P. 82017 Mazatlán, Sinaloa, México.

(IV) Universidad de Guadalajara, Av. Juárez No.975 Col. Centro. Guadalajara, Jalisco. C.P. 44100, (V) (VI) Facultad de Ingeniería Mecánica y Eléctrica de Colima.

> (I)ozzy20008@hotmail.com – (II) alexville @hotmail.com – (III) isaias.rc@hotmail.com – (IV)teatrogdl@gmail.com - (V)fuentesr@ucol.mx – (VI) fuentesg@ucol.mx.

*Resumen-* **El presente proyecto aborda temas relacionados con Visión Artificial (VA), una Estación de Estampación (PLC) y el control de un Brazo Robótico MITSUBISHI RV-M1. El objetivo general es identificar pelotas de PINGPONG de distintos colores, las cuales son llevadas a recipientes designados para cada color, implementando el software correspondiente (COSIPROG), en donde se crearon las rutinas pertinentes, lo antes plasmado es hoy en día de gran ayuda para labores de precisión al momento de realizar movimientos quirúrgicos, milimétricos, etc. Problemas a los que se enfrenta el ser humano día a día al desarrollar algún trabajo manual.**

*Temas claves***- COSIPROG, quirúrgicas, estampación, software, rutinas.**

#### **ABSTRACT**

This project is based on Computer Vision (CV), a Stamping Station (PLC) and a Robotic Arm MITSUBISHI RV-M1, specifically in the area of robotics. The main object is to identify balls of PING-PONG in different colors, such balls are taken to a special recipients designed for each color, implementing the ideal software (COSIPROG), where we created the adequated "routines", everything said in here is now a day of great help for the poor precision that human beings have at the time of surgical movements, millimeter movement, etc., issues that the human being confronts day by day at the moment of developing some kind of manual work.

#### INTRODUCCIÓN

Dando un vistazo al pasado podemos darnos cuenta que los robots han sido implementados para facilitar de alguna manera el trabajo manual del ser humano, es decir, fueron creados para dejar arduas o repetitivas tareas, en los cuales se lograron aplicar procedimientos como "poner en movimiento" y/o "variar cantidades". Ahora con el pasar del tiempo los robots han ido evolucionando parcialmente, convirtiéndose en una herramienta cotidiana y útil, principalmente para empresas automotrices como son: FORD, CHEVROLET, TOYOTA, HONDA, DOGDE, etc. Los robots también son utilizados en la rama de la medicina a manera de experimentar, pues se está viendo la posibilidad de que esto se convierta en un hecho realmente favorable y sobre todo confiable para el paciente, se busca realizar intervenciones médicas (quirúrgicas), desde otro país, es decir, el médico a intervenir se encuentra en Europa y el paciente en México, entonces el médico por medio de un robot y la ayuda de visión artificial éste podrá realizar sin ningún problema dicha intervención, cuidando siempre tener la salud del paciente en perfecto estado.

Como nos hemos dado cuenta, tanto la robótica como visión artificial, van de la mano asegurando y facilitando de alguna manera el futuro del ser humano, lo que conlleva a exigir profesionistas capaces de llevar el control y programación de dichas herramientas para optimizar la eficacia y eficiencia en el trabajo e incluso se podría trabajar en ambientes

dificultosos, ya que para esto se estudió la implementación de los robots.

En la actualidad existen muchos artículos sobre robótica, pero lo que aquí se pretende es entrar en detalle a lo que es la cinemática, donde tiene como principio generar movimientos a un robot, en este caso, un brazo robótico Mitsubishi RV-M1, con el cual hemos estado trabajando durante el verano.

Como objetivo principal se tiene que por medio del robot y de visión artificial, éste sea capaz de identificar el color de las pelotas de PINGPONG para así proseguir a la clasificación de las mismas en los respectivos contenedores.

Para poder cumplir con el objetivo, en primer lugar nos dimos a la tarea de familiarizarnos con el robot, desde conocer la estructura física, hasta la programación manual por medio del Teaching Box (control) [1], con el cual creamos las rutinas (movimientos), rutinas que le trazan al robot una trayectoria dentro del lugar de trabajo, donde el robot se desarrollará según sea el caso, al momento de recibir instrucciones, también está la programación lógica, es decir, donde se utilizó el software adecuado, que lleva por nombre COSIPROG de FESTO DIDACTIC, herramienta que viene con el MOVEMASTER RV-M1, a lo que también fue necesario tomar algunas platicas referentes al tema, así como plantear y realizar una serie de ejercicios, utilizando dicho software para que a la hora de aplicarlo a lo que sería nuestro proyecto no nos resultara difícil ya que no contábamos con conocimientos de robótica.

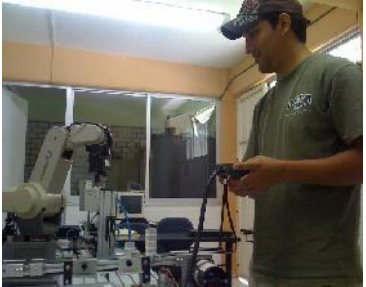

Fig. 1. Ejercicios con el Teaching Box

Para que el proyecto se desarrollara de una manera más completa se añadieron estaciones de estampación teniendo como su herramienta principal un Controlador Lógico Programable (PLC) y una de visión artificial (VA). La participación referente a lo que es el PLC, es como su nombre lo indica, éste es programado para enviar las pelotas de colores de pingpong, el cual tiene un proceso propio y en cuanto a visión artificial es el de crear una aplicación capaz de reconocer el matiz de las pelotas de

pingpong, enviadas anteriormente por el PLC y que además esta enviara datos a una caja de simulación modulo de entrada/salida, el cual al recibir dicho dato enviará una instrucción al Brazo robótico para que éste proceda a la distribución adecuada de las pelotas de pingpong .

#### PARTE TECNICA DEL ARTÍCULO

El proyecto inicia en la estación de PLC [2], estación donde las pelotas de pingpong son enviadas por medio de un disco rotatorio, es decir, las pelotas se encuentran en una canaleta, ahí se encuentran un par de pinzas que le dan paso a cada pelota de pingpong en un determinado tiempo, después la pelota cae a un canjilón, mismo que se encuentra en el disco rotatorio, cuando la pelota está dentro del canjilón, la pelota es captada por un laser, el cual reconoce el objeto, en este caso sería una pelota de pingpong, al ser detectada por el laser el disco rota al otro extremo llevando consigo la pelota de pingpong dentro del canjilón donde la presenta ante otro laser, el segundo laser indica si en el canjilón se encuentra una de las pelotas, si es así manda una instrucción al brazo llamado Pick&Place, donde este brazo por medio de succión toma la pelota [3] y la pone sobre la canaleta final [4].

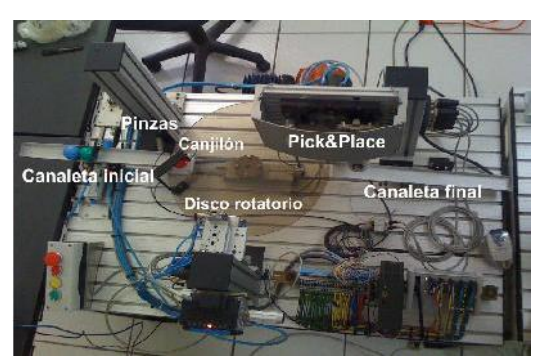

Fig. 2. Estación de estampación.

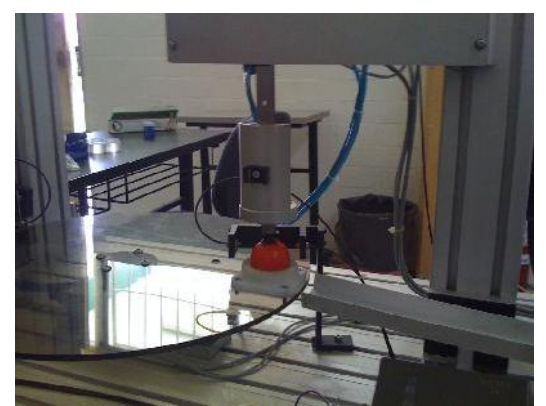

Fig. 3 Toma de pelota por medio de succión.

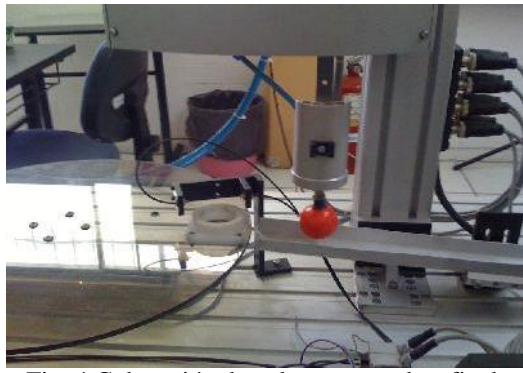

Fig. 4 Colocación de pelota en canaleta final.

Cuando la pelota de pingpong se encuentra sobre la canaleta final estariamos diciendo qe está entrando a lo que seria nuestra estacion de visión artificial (VA), puesto que cuando la pelota de pingpong empieza girar sobre la canaleta llega a un cierto punto donde es captada por una webcam [5], al tener la webcam la imagen de dicha pelota, envia la informacion a la computadora donde se encuentra el sistema de análisis ahí las imágenes se someten a un proceso de comparación entre imágenes anteriores e imágenes recientes, al tener la información completa ésta es enviada a la caja de simulación modulo de entrada/salida [6], donde éste indica el matiz de la pelota según sea el bit que se encuentre encendido.

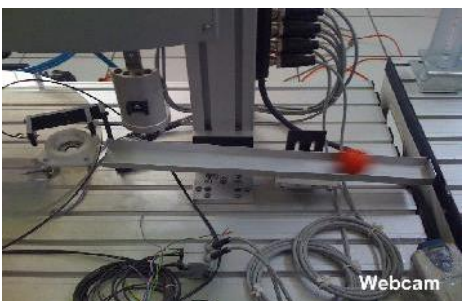

Fig.5 Captación de pelota de pingpong por medio de una webcam.

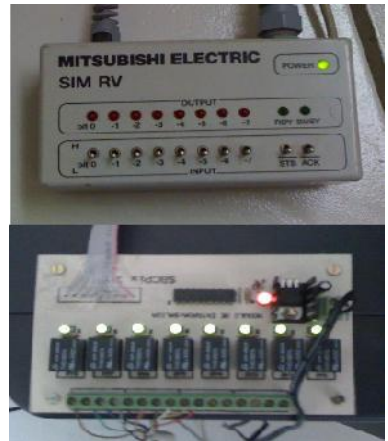

Fig.6 Caja de simulación modulo de entrada/salida.

Cuando la información se encuentra en la caja de simulación en ese momento se está enviando cierta instrucción al brazo y es ahí donde el brazo robótico Mitsubishi RV-M1 entra en acción.

Donde la pelota de pingpong se encuentra al tope de la canaleta final, para después ser tomada por el brazo robótico [7].

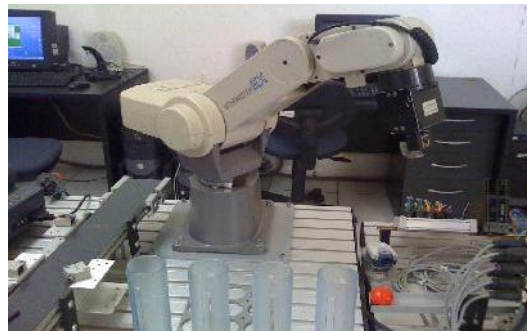

Fig. 7 Pelota en fin de canaleta y brazo en aproximación 1.

El brazo baja hacia la canaleta para tomar la pelota [8].

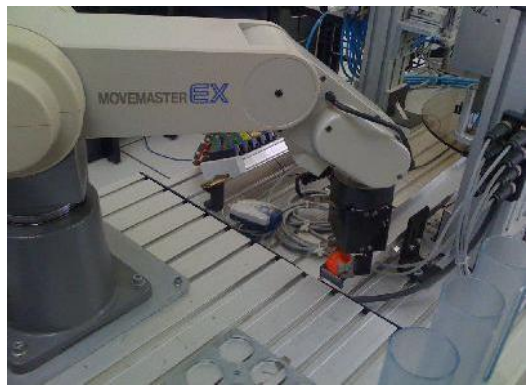

Fig. 8 Toma de pelota de pingpong.

Después el brazo sube sobre su propio eje "+Z" con la pelota en griper (pinzas), regresa y se coloca en aproximación 1[9], para después instalarse en aproximación 2[10].

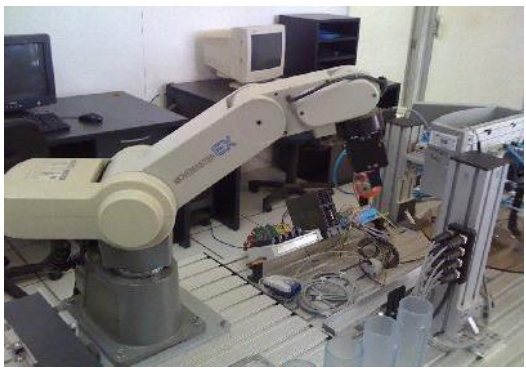

Fig. 9 Brazo con pelota en Griper en aproximación 1.

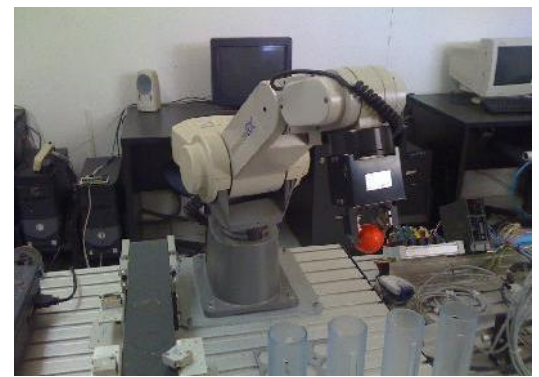

Fig. 10 Brazo con pelota en Griper en aproximación 2.

De ahí parte el brazo a dejar la pelota de pingpong en el recipiente que la caja de simulación había indicado anteriormente, pues según el foco que se encuentre encendido será la rutina que el brazo ejecute [11], este proceso se estará llevando a cabo hasta que el sistema le indique que no hay más pelotas de pingpong en espera.

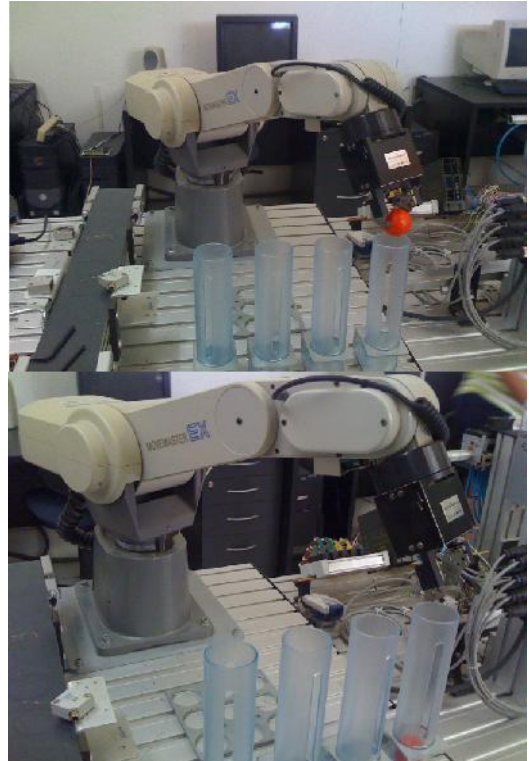

Fig.11 Brazo en aproximación 3 y clasificación de pelotas de pingpong.

#### APÉNDICE A: DATOS DEL MOTOR

En la programación del brazo robótico Mitsubishi RV-M1 fueron utilizadas dos herramientas, en primer lugar el Teaching Box [12] el cual nos sirvió para crear y guardar las rutinas pertinentes.

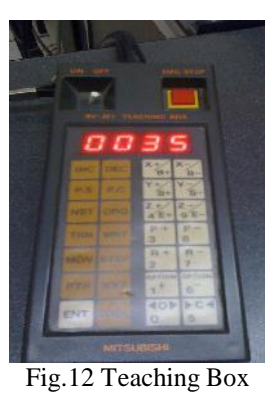

Para este momento ya se tenían creadas y guardadas dichas rutinas, solo hacía falta vaciar la información a lo que es el software en uso COSIPROG de FESTO DIDACTIC, en lo que sería nuestra segunda herramienta [13].

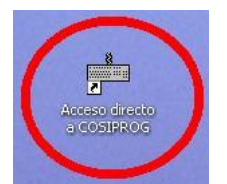

Fig.13 COSIPROG desde el escritorio.

Al estar dentro del software, se creó el programa a utilizar durante todo el proyecto, dándole el nombre de PINGPONG con extensión .MRL, es

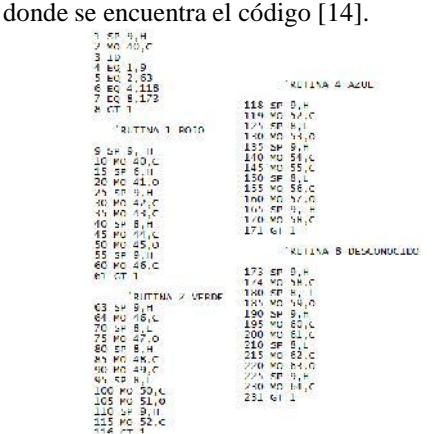

Fig. 14 Código del programa PINGPONG. (Extensión .MRL)

Para la creación del código fuente se utilizaron algunos comandos como se muestra en la siguiente tabla I:

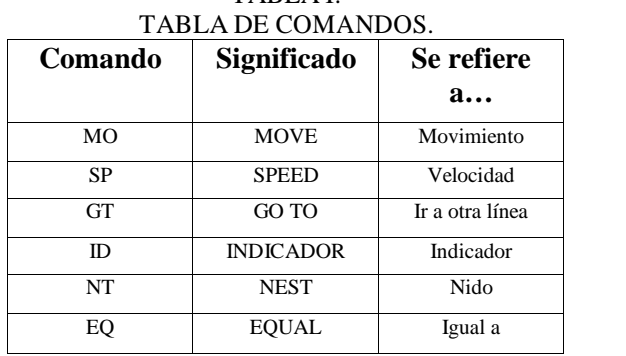

TABLA I:

Al cumplir con el primer requisito, es decir, tener las rutinas en el código del programa, prosigue a crear una tabla de posiciones, pues también existe la extensión .POS, donde se crea la tabla de posiciones, con los siguientes pasos primero clic en el botón on-line, Upload file, Positions… [15]

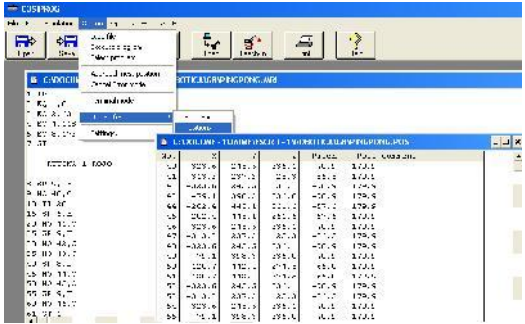

Fig. 15. Creación de tablas con extensión .POS

Al tener ambas extensiones creadas se envía dicha información a lo que es la unidad motora [16], ya que es ahí donde se carga la tabla de posiciones por medio del mismo software [17] para que el brazo realice los movimientos adecuados según la instrucción recibida.

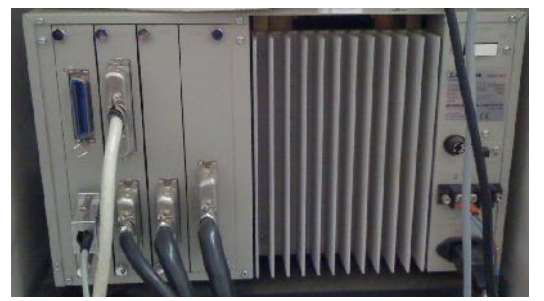

Fig. 16 Unidad motora.

| First the Suburbanks Stand States Her-                                          |                                                                                          |        |
|---------------------------------------------------------------------------------|------------------------------------------------------------------------------------------|--------|
| <b>UNI</b><br>$\sqrt{2}$<br>$\frac{1}{\frac{1}{2}}$<br>500<br>c1 -<br>$2EC$ 1.8 | 퇂<br>$\mathbf{R}^{\mathbf{A}}$<br>$\mathbf{z}$<br>cien<br>I cath In<br>Pir:<br>Load file | xI.    |
| 8.80.5,54                                                                       |                                                                                          |        |
| $+ 50.9$<br>5.80 Punts<br>$2.31 - 1.$                                           | <b>Current line:</b><br>7611                                                             |        |
| COTAR CROOK                                                                     |                                                                                          | Concol |

Fig. <sup>17</sup> Cargando tabla de posiciones. Fig. <sup>19</sup> Botón de Emergencia.

**a...** ejecutara el último programa con el que trabajó Para iniciar el arranque del programa se debe cargar el programa a ejecutar o de lo contrario anteriormente el brazo, el arranque se puede dar de la siguiente manera, dar clic en el botón

> On-Line, execute program, ya que la tabla haya cargado satisfactoriamente aparecerá un mensaje [18] en el cual se debe dar clic en SIen caso de querer ejecutar el programa o de lo contario solo indicarle que No se desea proseguir con la ejecución.

| <b>COSIPROG</b>            |    |
|----------------------------|----|
| Program successful loaded! |    |
| Shart rchot?               |    |
|                            | Nο |

Fig.18 Mensaje de COSIPROG para el arranque del programa.

Nota importante: al indicar el arranque al programa, el robot siempre se debe encontrar en NT (Nido), de lo contrario ocurrirá un error y no tomara la instrucción como tal.

Si la opción fue la ejecución del programa, este enviará al robot la instrucción, que se coloque en aproximación 1, para esperar que llegue una de las pelotas.

Cuando exista algún tipo de error a la hora de ejecutar el programa será muy conocido ya que el robot comienza a pitar de una manera exagerada, esto también sucede cuando se están creando las rutinas, si el programador observa que en uno de los movimientos pudiera existir alguna colisión, el programador se debe de encontrar muy atento a dichos movimientos para presionar el botón de emergencia que se encuentra en el Teaching Box, otro sobre la mesa del robot y un tercero en la unidad motora, el botón de emergencia [19] ayuda para detener a tiempo al brazo en caso de ocurrir alguna colisión, en si el botón sirve para prevenir este tipo acciones.

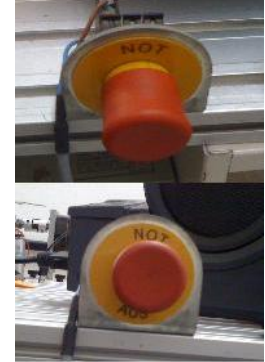

#### AGRADECIMIENTOS

De antemano damos las gracias a nuestros asesores M.C. Ricardo Fuentes Covarrubias y M.C. Andrés Gerardo Fuentes Covarrubias, por brindarnos la confianza y de igual forma darnos la oportunidad de trabajar con ellos, compartiendo de sus conocimientos, así como una parte de su valioso tiempo, lo cual nos ayuda a crecer en el ámbito académico y propio, de igual manera se hacen extensos nuestros agradecimientos a los profesores M.C. Mónica Talía Violeta Sierra Peón y M.C. Carlos Cedillo Nakay, por haber otorgado la presentación de sus talleres tratando temas de gran interés en los que sobresalían "PONENCIAS" "REDACCION DE ARTICULOS", esto con el fin de facilitar la redacción de dichos artículos y del mismo modo prepararnos para la hora de presentar una ponencia, como será el caso en la ciudad de Nuevo Vallarta, Nayarit, en el presente mes. A la Facultad de Ingeniería Mecánica y Eléctrica (FIME), por contar con herramientas de trabajo, como lo son el brazo robótico y una estación de estampación, el cual es de gran ayuda para alumnos como nosotros que buscan adquirir conocimientos. A nuestros compañeros de proyecto Juan A. Ojeda G. encargado de Visión Artificial e Isaías Romero C. encargado de llevar a cabo la programación de la Estación de Estampación ya que sin su aportación este proyecto no se habría llevado a cabo, a instituciones como el Tecnológico de Colima por abrir este espacio en el cual dan al estudiante la oportunidad de expresar sus experiencias vividas durante el verano científico y finalmente un agradecimiento a nuestra institución Centro de Estudios Superiores del Estado de Sonora (CESUES), por la confianza y apoyo que otorgaron en nosotros al representarlos en el Estado de Colima.

#### **REFERENCIAS**

[1] M.C. Fuentes A., M.C. Fuentes R.; Apuntes de Clase*;* Universidad de Colima; 2010.

[2] FESTO Pneumatic, S.A.; *Manual Movemaster EX*.

[3] Extracto Universidad de Sevilla, España; Manual Básico, Manipulador Robot Mitsubishi RV-M1; 2002.

[4] H. Dahlhoff, S. Gotz, H. Hohenburg, R. Schule, J. Spielmann; Fundamentos de Robótica, FESTO Didactic KG; Alemania, Mayo de 1993.

## Definición de requisitos y esquemas de evaluación para el Repositorio de Reactivos del ROATEC fundamentado en ISO 25000 (SQuaRE)

*N. Farias, A. D. Chávez Rojas, R. E. Chávez, H. Anguiano, H. Moreno.*

Instituto Tecnológico de Colima, Avenida Tecnológico No. 1, C.P. 28976, Villa de Álvarez, Col., México e-mail: rosario@marycobian.com, corza\_86\_1@hotmail.com, davcry\_08@hotmail.com,

aldo.lpz.gmz@gmail.com, averduzco@itcol.edu.mx}

*Resumen***— Los espacios educativos virtuales basados en OA (Objetos de Aprendizaje) recrean el contexto escolar presencial al integrar elementos didácticos suficientes para el proceso de enseñanza aprendizaje. Como parte de esa recreación, el modelo exige la incorporación de instrumentos de evaluación para medir el aprendizaje que adquiere el estudiante una vez revisadas las secuencias didácticas implementadas en los OA. Para que dicha evaluación sea tan objetiva y confiable como en el modelo presencial, deben especificarse criterios que validen ese proceso. Existen tecnologías computacionales que sumadas a las pedagógicas apoyan el proceso de evaluación y su correspondiente validación. En este documento se describe una visión particular de un RR (Repositorio de Reactivos) fundamentado en la ISO 25000 que permite ser un medio mediante el cual los reactivos son almacenados para después generar de manera aleatoria un mecanismo de evaluación.**

*Temas claves***— algoritmo, competencia, e-Learning, evaluación, reactivo.**

#### I. INTRODUCCIÓN

La gestión de contenidos en entornos *e-learning* está generando cambios académicos y tecnológicos. Los contenidos educativos se están construyendo como objetos de aprendizaje y se están almacenando en contenedores, conocidos como Repositorios de Objetos de Aprendizaje, estos se organizan y se muestran accesibles para diferentes aplicaciones y perfiles de usuarios. Lo anterior se logra fundamentalmente a través de la comunicación de aplicaciones que operan de manera conjunta y del intercambio en catálogos de metadatos compatibles. [1]

El Instituto Tecnológico de Colima, está desarrollando un ROA (repositorio de objetos de aprendizaje) que utiliza un RR (Repositorio de reactivos) diseñado en base a la metodología utilizada por Organismos Externos de Evaluación para la Educación Superior, la cual utiliza el nivel cognitivo de la taxonomía de Bloom [5].

Esta taxonomía, identifica tres dominios de actividades de aprendizaje: el afectivo, el psicomotor y el cognitivo; el dominio cognitivo supone el conocimiento y desarrollo de habilidades y actitudes intelectuales, y se encuentra dividido

en categorías organizadas del comportamiento más simple al más complejo:

- Conocimiento. Remembranza de material aprendido previamente.
- Comprensión. Habilidad para asir el significado de elementos o cosas.
- Aplicación. Habilidad o capacidad para utilizar lo aprendido en situaciones concretas o nuevas.
- Análisis. Habilidad para separar material en todas aquellas partes que lo conforman.
- Síntesis. Habilidad para unir partes diferentes y armarlas en un nuevo todo.
- Evaluación. Habilidad para juzgar situaciones y obtener un aprendizaje significativo.

La libertad de cátedra para elaborar reactivos, la dificultad de los facilitadores para adaptarse a los diversos estilos de aprendizaje de los estudiantes así como la ausencia de un procedimiento común que estandarice la elaboración de exámenes en el ITC (Instituto Tecnológico de Colima), forman parte de la naturaleza del problema que orientó la realización de este trabajo, inserto en un proyecto de educación en línea que promueve el aprendizaje autónomo y por consecuencia la evaluación del mismo [4].

Los objetos de aprendizaje son evaluados mediante un RR, el cual sigue las recomendaciones de diseño indicadas en la ISO 25000.

El Repositorio de Reactivos, está diseñado estructuralmente de la siguiente manera:

- Definición de la función operacional. Determina el tema base del reactivo.
- Actividad a desarrollar. Ubica el objetivo general del reactivo.
- Tarea a seguir. Identifica específicamente el objetivo a seguir por el reactivo.
- Nivel en la taxonomía de (Bloom). Se deberá seleccionar si el reactivo será dirigido a: conocimiento, comprensión, aplicación, análisis, síntesis o evaluación.
- Conocimiento o habilidad a evaluar. Ubica si el reactivo requiere la identificación de técnicas, utilidades, ventajas o desventajas,
- Definición operacional. Es un enunciado en el que se explicita lo que el sustentante debe ejecutar y las condiciones o circunstancias en las que se espera que

la acción se realice. La acción puede ser expresada en términos de una conducta observable y la situación de describir la situación en que ocurre.

 Tipo de conocimiento requerido. Definir la selección de hechos, conceptos, principios y procedimientos.

#### II. PARTE TÉCNICA DELARTÍCULO

Al hablar de la calidad en los OA, el criterio de evaluación es el cumplimiento de objetivos pedagógicos aunado al desarrollo de competencias educativas que validen el proceso de enseñanza aprendizaje. Debido a esto, su elaboración implica un grado de usabilidad aceptable, principalmente en los recursos digitales orientados al Web; es decir, deben estar dirigidos hacia los usuarios y al contexto en que se desenvuelven; por lo tanto, los componentes del OA deben asegurar el trabajo de los estudiantes y su integración a los procesos de aprendizaje [2].

Uno de los mayores obstáculos es el cumplimiento de los objetivos pedagógicos propuestos en cada objeto de aprendizaje, esto demuestra la necesidad de realizar una evaluación que permita medir el nivel de certitud del objeto respecto a los procesos de aprendizaje; por lo cual, es necesario establecer el tipo de evaluación a realizar, la definición de los criterios a evaluar y la forma de examinarlos [6].

Al momento de desarrollar este repositorio de reactivos, se hizo un análisis entre la estética que se pretendía alcanzar y la calidad de los contenidos, los cuales deben mantener el control sobre la funcionalidad de los recursos empleados considerando el diseño y la facilidad de uso, tal y como lo sugiere la norma ISO 25000.

Un estándar es un patrón, una tipificación o una norma de cómo realizar algo [7] y los hay de dos tipos: *estándares de jure* , cuando provienen de una organización acreditada que certifica una especificación, y *estándares de facto* , cuando la especificación se adoptan por un grupo mayoritario de individuos. Es claro entonces que un estándar regularmente proviene de una especificación, esto es, un conjunto de declaraciones detalladas y exactas de los requisitos funcionales y particularidades de algo que quiere construirse, instalarse o manufacturarse [1].

La calidad del producto junto con la calidad del proceso son los aspectos más importantes al momento de desarrollar un producto de software. Anteriormente la ISO 9126 [13] era el estándar que vigilaba la correcta aplicación de métricas de calidad tanto de uso interno, externo como en uso y la ISO 14598 hacia lo mismo en lo que respecta a la evaluación del software. Actualmente esta función mejorada la realiza la ISO 25000. Cómo podrá observarse en la Figura 1.

ISO/IEC 25000 también conocida como SQuaRE, recibe su nombre de "Requisitos y Evaluación de calidad de productos de software" [13].

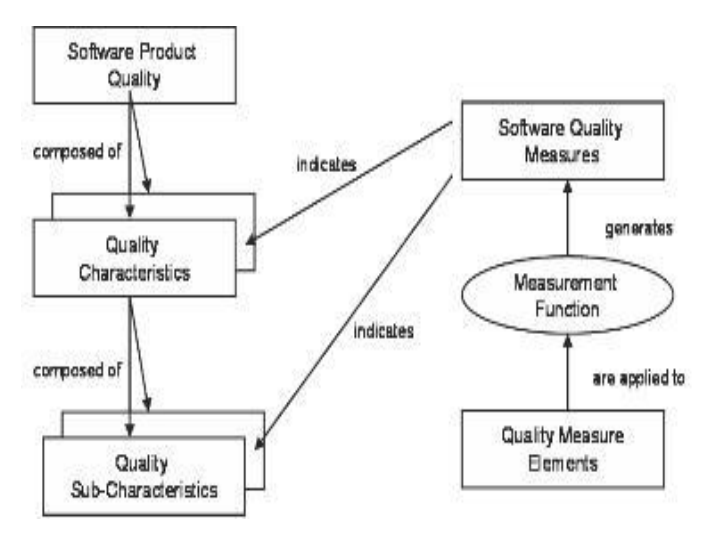

Figura 1. Modelo de Referencia de Medición de la Calidad del Producto Software, según la ISO/IEC 25000 [13]

SQuaRE está formada por las divisiones siguientes:

- ISO/IEC 25000n: Aquí se define los modelos comunes, términos y referencias.
- ISO/IEC 2501: Especifica un modelo de calidad detallado, incluye especificaciones para la calidad interna, externa y de uso.
- ISO/IEC 2502: Presenta aplicaciones de métricas de calidad para requerimientos de software interno, externo y en uso.
- ISO/IEC 2503: Especifica los requisitos de calidad tan y cual se establecen en la norma ISO/IEC 15288.
- 2504: Proporciona requisitos, recomendaciones y guías para la evaluación de un producto de software.
- ISO/IEC 2505n: Estándares de extensión de ISO SQUARE.

Las principales ventajas con respecto a la ISO 9126 y la 14598 son [11]:

- Mejor coordinación de la guía en la medición y evaluación de la calidad de los productos de software.
- Mejor orientación para la especificación de requisitos de calidad

 Armonización con la norma 15939 en forma de modelo de referencia en la medición de la calidad del producto presentado en la norma ISO 25020.

Las principales diferencias con respecto a los mismos son:

- La introducción de un modelo de referencia general.
- La introducción de elementos de medidas de calidad.
- Incorporación y medición de un modelo de calidad para los datos.
- Incorporación y revisión del proceso de evaluación.

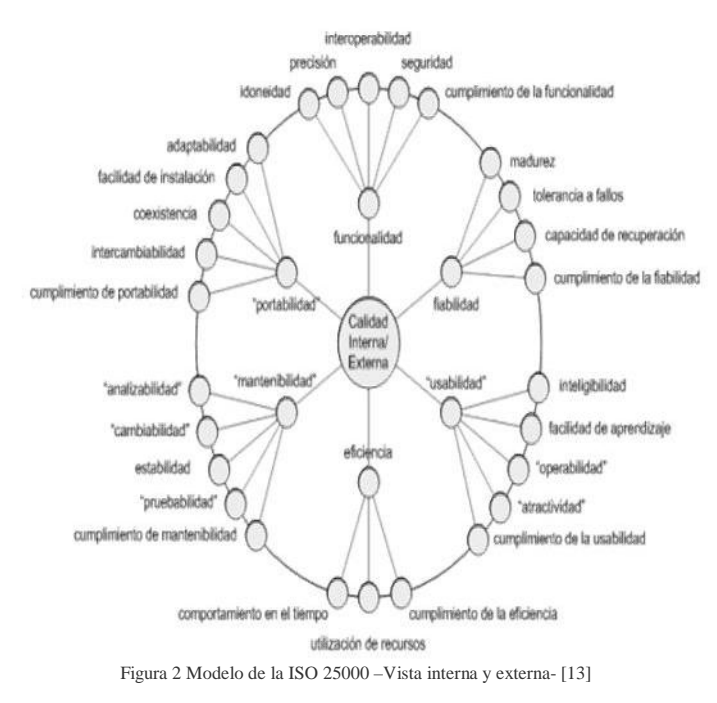

SQuaRE indica que para que un producto de software sea producido con calidad, se debe de tomar en cuenta no solo la calidad del mismo sino también la calidad del proceso mediante el que se genera. La calidad interna refleja la calidad externa y la de uso [13]. Obsérvese en la Figura 2. Lo anterior se lleva a cabo mediante el uso de 6 ejes principales:

1. Funcionalidad: Es la capacidad de un software de satisfacer los requisitos funcionales prescriptos y las necesidades implícitas de los usuarios

2. Fiabilidad: Es la capacidad de un software de mantener su nivel de desempeño, bajo condiciones establecidas, por un periodo de tiempo

3. Usabilidad: Es la capacidad de un software de ser comprendido, aprendido, usado, atractivo y conforme con las reglamentaciones y guías de usabilidad

4. Eficiencia: Es la capacidad de un software de proporcionar un rendimiento apropiado, de acuerdo a la cantidad de recursos usados bajo condiciones establecidas

5. Mantenibilidad: Es la capacidad de un software para ser modificado. Las modificaciones pueden incluir correcciones, mejoras o adaptación del software a cambios en el entorno, en los requisitos o en las especificaciones funcionales

6. Portabilidad: Es la capacidad de un software de ser transferido de un ambiente a otro. El ambiente puede ser organizacional, de software o de hardware [3]

Los niveles anteriores revisan la calidad del producto de software de manera interna y externa. En la Figura 3 se indican los niveles que integran la fase de uso de la aplicación.

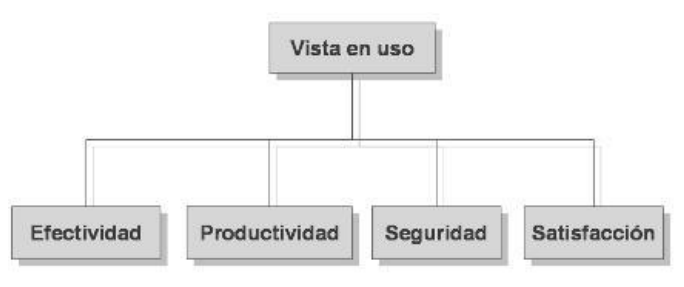

Figura.3 ISO/IEC 25000 –Vista en uso- [13]

- Efectividad. Capacidad del software de facilitar al usuario alcanzar los objetivos con precisión y completitud.
- Productividad. Capacidad del software de permitir a los usuarios utilizar la cantidad adecuada de recursos en relación a la efectividad obtenida.
- Seguridad. Capacidad del software para cumplir con los niveles de riesgo permitidos tanto para posibles daños físicos como lógicos.
- Satisfacción. Capacidad del software para cumplir con las expectativas de los usuarios en un contexto determinado.

Cada uno de los ejes tiene niveles de evaluación los cuales permiten alcanzar los objetivos inicialmente planteados.

#### A. PROYECTO KEMIS

KEMIS *"Kybele Environment Mesaurement Information System"* es un entorno desarrollado por Kybele Consulting cuyo objetivo es facilitar la medición automatizada de la calidad de los productos software

Este proyecto, basado en la ISO 25000 fue implantado en una empresa española en la cual se demostró que proporcionó visibilidad en indicadores y permitió una personalización de los diferentes requerimientos de la empresa con respecto al desarrollo de proyectos de software. Actualmente el proyecto se avoca principalmente a la fase de "Mantenibilidad" pero se

espera que para el próximo año se aplique al resto de las fases, principalmente "Funcionalidad".

#### B. REPOSITORIO DE REACTIVOS EN EL ROATEC

Aplicando la norma de calidad para asegurar la eficiencia y eficacia del OA, así como garantizar la correcta evaluación mediante el RR, tanto tecnológicamente como prácticamente, se determina exactamente el desempeño del estudiante al momento de usarlo, ya que le permite una interacción con los contenidos y una adecuada retroalimentación. [2]

El repositorio de reactivos (RR) desarrollado, pretende cumplir los 6 ejes principales de la ISO/IEC 25000, actualmente se está trabajando en el eje de "Funcionalidad".

Al momento de iniciar los trabajos se estableció como objetivo crear un espacio mediante el cual se almacenaran los reactivos de evaluación para los diferentes objetos de aprendizaje dentro del marco del proyecto de educación en línea. Éste debería cumplir con los siguientes lineamientos:

- Efectividad. Contemplar el diseño estructural de RR. Mencionado anteriormente.
- Precisión. Diseñar las diferentes entradas con una validación que asegure que los datos entrantes sean los adecuados.
- Facilidad de uso. Tener una interfaz simple que brinde una adecuada ergonomía en la captura y en el manejo de la aplicación.
- Consistencia. Mantener en todo momento una consistencia con la imagen Institucional y con el ROA. Los datos se agrupan de igual manera en toda la navegabilidad en el sitio.
- Simplicidad. El diseño deberá ser simple y limpio, lo que asegure el uso por parte del usuario.
- Estética. Los diseños deben claros y utilizando todas las zonas de la pantalla de captura.[9]

El RR está diseñado para que el elaborador realice los reactivos siguiendo un esquema de opción múltiple ya que éstos son los más utilizados para evaluaciones masivas, especialmente por su facilidad de aplicación y calificación. Sin embargo, la facilidad no radica en su elaboración, por lo contrario, debe cumplir condiciones para que un reactivo se considere de calidad.

#### C. LINEAMIENTOS ESTABLECIDOS PARA ELABORAR REACTIVOS

Para que un reactivo se considere de calidad debe de cumplir lo siguiente:

Pregunta base del reactivo:

- Solamente se deben incluir los elementos estrictamente necesarios para comprender el reactivo.
- Omitir términos innecesarios que confundan o den claves sobre la respuesta correcta.
- Evitar las formas negativas.
- Incluir un aspecto importante del contenido a tratar y contemplarlo en la estructura.
- La pregunta debe entenderse sin recurrir a las respuestas.
- La redacción debe ser clara, sencilla, precisa y correcta.
- Presentar una pregunta, afirmación o idea completa.
- Incluir una sola idea.
- Si se requiere, brindar una instrucción al inicio de la pregunta base.
- Evitar preguntas capciosas.
- Evitar dar pistas en la pregunta.

#### Respuesta correcta:

- Debe haber solo una respuesta correcta.
- Debe resolver el problema satisfactoriamente y ser incuestionable.
- Debe ocupar una posición aleatoria con respecto a las otras preguntas.
- Debe estar argumentada de principio a fin, en términos de lo que tiene que hacer y saber el sustentante para contestar correctamente.

Respuestas distractores:

- Incluir distractores plausibles.
- Utilizar enunciados verosímiles pero incorrectos.
- Evitar que una opción ayude a elegir la respuesta correcta por indicios gramaticales.
- Evitar llamar la atención utilizando una redacción diferente.
- Debe estar argumentada de principio a fin.

A continuación se presentan las diferentes interfaces con las que cuenta el RR yen las cuales se demuestran los lineamientos anteriormente citados, éstos complementan al eje de "Funcionalidad" marcado como eje en la ISO 25000.

Cómo puede observarse en la figura 4, se expone la interfaz de captura en la cual se selecciona la estructura de la que estará compuesto el reactivo a elaborar: definición de la función operacional, actividad a desarrollar, tarea a seguir, nivel en la taxonomía (Bloom), conocimiento o habilidad a evaluar y definición operacional o nivel de desempeño.

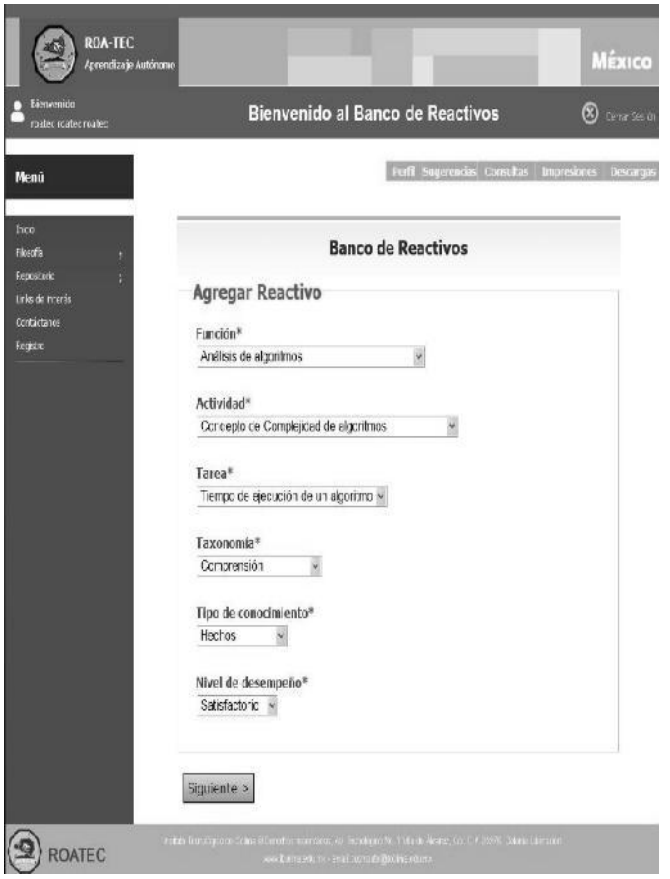

Figura 4 Interfaz de captura en el RR

Analizando la Figura 5, se demuestra que una vez definido estructuralmente el reactivo se está en posición de diseñar el tipo de conocimiento requerido, el cual se compone de una pregunta base, 1 respuesta resolutiva – la cual puede observarse en la figura 6 - y 3 distractores, los cuales deben de fundamentarse utilizando una bibliografía reconocida (con ISBN).

Como podrá visualizarse cada uno de los espacios de captura cuenta con un editor individual, mismo que fue programado ex profeso para la aplicación, es sencillo de manejar y provee de recursos mediante los cuales tanto la pregunta base como las opciones de respuesta son fortalecidas, se insertan las siguientes opciones:

- Viñetas.
- Tablas.
- Gráficas.
- Hipervínculos.
- Imágenes.

También permite manipular sangrías, alineación de textos, interlineado, tipos y tamaños de letras. Lo anterior proporciona versatilidad al momento de diseñar el reactivo. Figura 6.

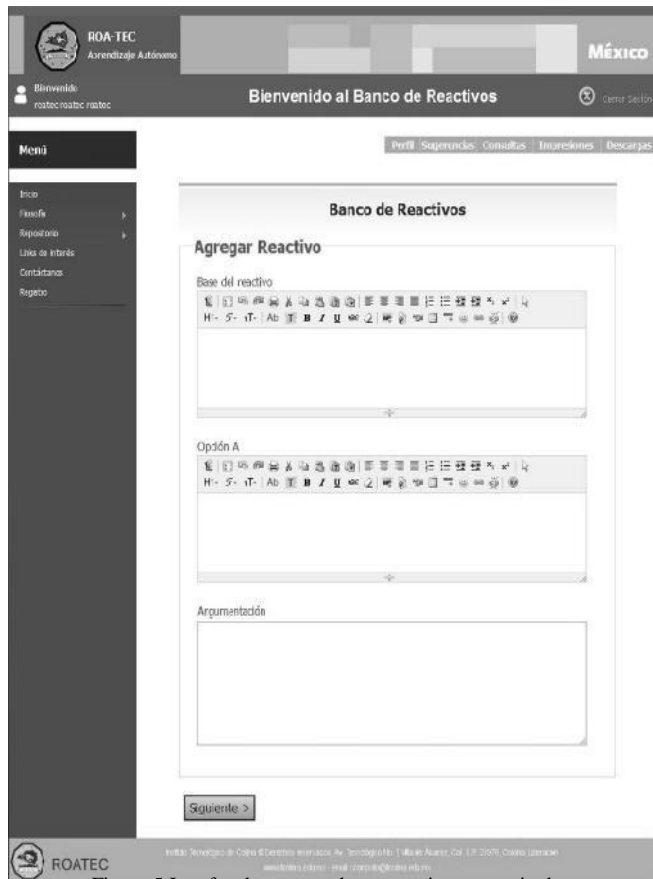

Figura 5 Interfaz de captura de un reactivo en particular

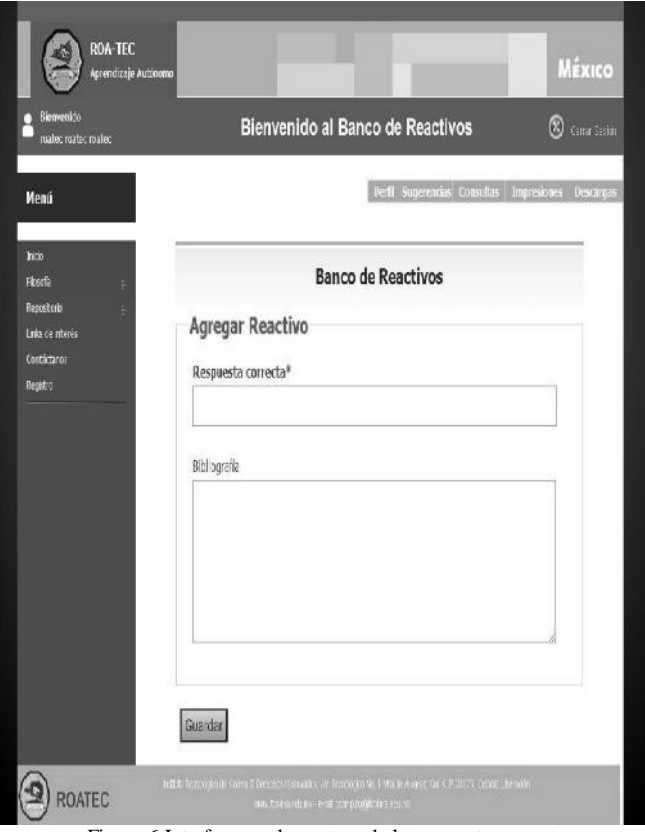

Figura 6 Interfaz para la captura de la respuesta correcta

La ISO 25000 también indica una fase de evaluación en el eje de "Funcionalidad" la cual está compuesta de los siguientes puntos [8]:

- Idoneidad. Indica el grado en que las funciones que soportan las tareas especificadas están presentes.
- Precisión. Indica el grado de exactitud de los efectos del sistema, en lo que ha salida se refiere.
- Interoperabilidad. Grado en que el sistema puede interactuar con otros sistemas.
- Seguridad. Grado en que un acceso no autorizado (accidental o deliberado) se prevenga y se permita un acceso autorizado.
- Cumplimiento de la funcionalidad. Grado en que las necesidades asumidas o descritas se satisfacen.

El RR es preciso ya que cuenta con validaciones en cada uno de los campos de captura, lo cual asegura que el docente solo de entrada los datos necesarios y requeridos por el reactivo.

Para asegurar la precisión, las interfaces están diseñadas de tan manera que el usuario proporcione la menos captura posible. Solo se introducirán datos cuando se trate de la concepción del reactivo. El resto será seleccionado de las opciones proporcionadas.

La interoperabilidad también está comprobada ya que se ejecutó la aplicación sobre distintas plataformas y no presentó problemas. De igual manera al momento de hacer la sincronía contra el ROA, los resultados fueron favorables, no se presentó ningún inconveniente.

En lo que respecta a seguridad, la aplicación web cuenta con protección contra los siguientes ataques:

- Cross site scripting (XSS).
- Carga malintencionada de archivos ejecutables.
- Referencia directa insegura a objetos.
- Almacenamiento criptográfico inseguro.
- Restricción de acceso a URL's.

Los ataques mencionados anteriormente se solventaron aplicando niveles de usuario, validaciones, utilización de mecanismos de encriptamiento que utilicen claves públicas aleatorias de 128 caracteres de longitud y aplicación de controles estrictos en el manejo de URL's. Se aplicará OWASP (Proyecto Abierto de Seguridad en Aplicaciones Web)[10], para lograr lo anterior.

Adicional a lo expuesto, se tiene una interfaz similar para validar los reactivos por parte de un Comité Revisor, el cual se encargará de verificar el cumplimiento de los lineamientos

para la elaboración de reactivos anteriormente citados. La única diferencia es un campo de estatus, ya que cada reactivo de valorará como aprobado, en corrección o descartado.

El sitio también cuenta con un espacio para búsquedas:

- Reactivos en elaboración. Presenta aquellos reactivos que aún están en la fase de diseño.
- Reactivos en validación. Son aquellos que se encuentran en poder del comité validador en espera de aprobación.
- Reactivos aprobados. Aquellos que fueron aprobados por el comité validador y están listos para formar parte de una evaluación.
- Reactivos por unidad taxonómica. Son todos aquellos reactivos aprobados por unidad taxonómica.
- Reactivos por objeto de aprendizaje. Aquel conjunto de reactivos aprobados pertenecientes a un OA en particular.
- Reactivos por usuario. Son todos aquellos reactivos elaborados por el usuario. En esta selección se podrá identificar en qué estatus se encuentra cada uno de los reactivos.
- Reactivos rechazados o descartados. Vista que permite conocer cuántos y cuáles reactivos fueron rechazados, ya sea por carecer de fundamento o por haberse considerado confusos o demasiado simples.

El sitio para el RR cuenta con niveles de usuarios: Administrador, elaborador y revisor. Estos niveles le permiten tener una administración adecuada y transparente al momento de unirse con el ROA.

Los elaboradores de reactivos generan reactivos basados en la taxonomía de Bloom. Los validadores, revisan cada uno de los reactivos a fin de encontrar fallas de redacción, transposición, congruencia con el objetivo taxonómico y edición. Si llegaran a encontrar inconsistencias o incongruencias, el reactivo en cuestión será devuelto a su creador para la corrección pertinente. El administrador es el que tiene todas las vistas y accesos para todas las búsquedas.

El alcance del artículo se circunscribe al diseño de la interfaz para la gestión de reactivos siguiendo la taxonomía de Bloom, y aplicar las recomendaciones de la ISO 25000 en lo que respecta al eje de "Funcionalidad".

El cumplimiento de la funcionalidad se comprobó al momento de que 30 docentes de la Institución utilizaron el RR para una prueba de usuario y para validar el algoritmo generador de reactivos. Se realizó una prueba con la elaboración de 30 exámenes por nivel taxonómico.

De la anterior prueba piloto se recabaron los siguientes datos:

#### TABLA 1.

#### RESULTADOS OBTENIDOS EN LA APLICACIÓN DE ENCUESTA PARA EVALUAR LA FUNCIONABILIDAD Y USABILIDAD DEL RR

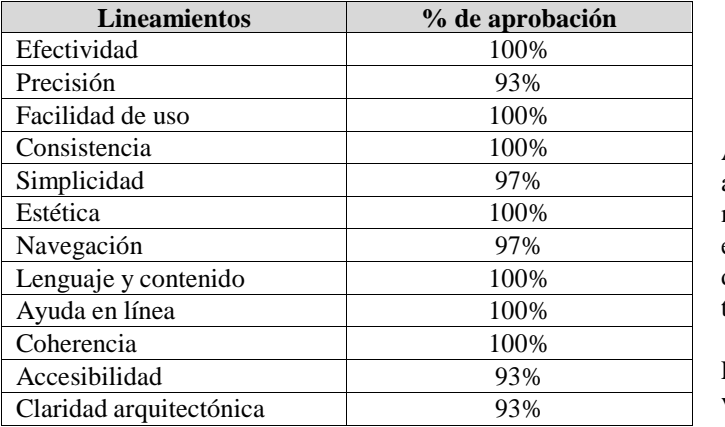

De la anterior tabla se desprende que el 100% de los encuestados está de acuerdo con la efectividad, facilidad de uso, consistencia, estética, lenguaje en el que está elaborado el RR, ayuda en línea y coherencia.

A 3 docentes les pareció que la precisión en la interfaz estaba ambigua, consideraron que la accesibilidad al RR fue complicada y que la arquitectura de sistema no fue clara. A 1 maestro no le pareció simple el diseño de captura presentado y la navegación en el sitio le resultó complicada.

Con los anteriores datos se procedió a realizar las adecuaciones pertinentes, a fin de estar acorde a los requerimientos solicitados por los usuarios, tal y como lo marca la ISO 25000, para cuando el RR se integre funcionalmente con el Repositorio de Objetos de Aprendizaje, se valore la fase de usabilidad, ya que se pondrá a disposición a manera de piloto a todos los docentes que imparten materias en la carrera de Ingeniería en Sistemas Computacionales.

Ellos valorarán si la interfaz del RR se comprende adecuadamente, esto se logrará generando pruebas de usuarios y de manejabilidad.

La fase piloto comprenderá un lapso de un mes en el cual se tendrá constancia de qué tan aprendido, usado y atractivo es para todos los usuarios. Las aportaciones se almacenarán en una bitácora, a fin de realizar nuevamente las adecuaciones pertinentes.

Con lo anterior se pretende cumplir la fase de evaluación de este eje que comprende los siguientes puntos:

- Inteligibilidad.
- Facilidad de aprendizaje.
- Operabilidad.
- Atractividad.
- Cumplimiento de la usabilidad.

Una vez completada la fase piloto se extenderá la invitación de uso delROA a más docentes de otras carreas, con lo cual se podrá comprobar el RR en su fase de eficiencia:

- Comportamiento con el tiempo.
- Utilización de recursos.
- Cumplimiento de la eficiencia.

A mayor cantidad de usuarios y de reactivos, la generación de aplicaciones de evaluación para una determinada materia mediante el uso de objetos de aprendizaje aumentará la eficiencia y eficacia en este proceso, porque facilita a los docentes su elaboración con reactivos validados bajo la taxonomía adoptada.

Las demás fases de evaluación serán puestas en marcha una vez que todo el producto de software sea terminado.

#### III. REFERENCIAS

#### *Para reportes técnicos:*

[1] López, C. (2005) Los Repositorios de Objetos de Aprendizaje como soporte a un entorno e-learning, Tesina doctoral, Universidad de Salamanca. (Director Francisco José García Peñalvo).

[2] Evaluación de Objetos de Aprendizaje a través del Aseguramiento de Competencias Educativas. Universidad Autónoma de Aguascalientes. Roberto Eduardo Ruiz González, Jaime Muñoz Arteaga, Francisco Javier Álvarez Rodríguez

[3] Ing. César Chávarry Arias. Calidad del software. Semana de Ingeniería de Sistemas 2005. Universidad Autónoma de Aguascalientes.

[4] Medición de las Competencias del Estudiante a través de la evaluación del Aprendizaje. CIINDET 2010. Instituto Tecnológico de Colima. Nicandro Farías Mendoza, Evelia Chávez Valdez.

[5] Bloom, B. et al. 1956. Taxonomy of education objectives: Handbook I, The cognitive domain. [Taxonomía de los objetivos educativos: Tomo I, El dominio cognitive]. Nueva York, David McKay & Co.

[6] García Ángel, Martínez Raquel, Jaén José, Tapia Santiago (2006). La autoevaluación como actividad docente en entornos virtuales de aprendizaje/enseñanza. Universidad Politécnica de Madrid. Consultado el 5 de abril de 2010. Disponible en: http://www.um.es/ead/red/M6.

[7] Real Academia Española. Diccionario de La Lengua Española (2.0). Consultado el 20 de abril de 2010.

[8] Glosario de términos de testeo y calidad. Instituto Tecnológico de Informática Universidad Politécnica de Valencia.

#### *Para libros:*

[9] Análisis y Diseño de Sistemas de Información. Kendall & Kendall. Prentice Hall. [10] Advances in information security and assurance. Jong Hyuk Park,

Springer.

[11] Calidad del producto proceso del software. Coral Calero. RA-MA

#### *Para estándares:*

- [12] ISO/IEC 9126, Software engineering Product quality 2001
- [13] www.1so25000.com

## Desarrollo de Espacios Educativos Virtuales A través del Diseño de Objetos de Aprendizaje

<sup>1</sup> Nicandro Farías, <sup>1</sup>R.Evelia Chávez, <sup>1</sup>Héctor Anguiano Navarro, <sup>1</sup>Alma D. Chávez, <sup>1</sup>Luis Giovany Salaiza Plasencia, <sup>1</sup>Carlos Lobato Ramírez, <sup>1</sup>Sergio Luna Estrada *Instituto Tecnológico de Colima. Av. Tecnológico 1, Villa de Álvarez, Colima. México. Universidad de Colima, Av. Universidad 333, Colima, Col. México*

**RESUMEN. El estudiante del presente siglo ha adoptado el uso de las Tecnologías de Información y Comunicación (TIC) como parte cultural de su proceso formativo. Ante esta realidad, los docentes nos vemos obligados a desarrollar espacios educativos virtuales a través del diseño, construcción e implementación de contenidos educativos que resulten atractivos a los estudiantes y favorezcan el desarrollo de sus competencias. Varias tecnologías instruccionales han sido diseñadas para responder a esta necesidad. Una de las que está tomando mayor auge son los llamados Objetos de Aprendizaje (OA). Un OA es un elemento que puede ser usado, re-usado o referenciado para el aprendizaje soportado en tecnología***.* **La estructura interna del OA es determinante para el éxito delproceso cognitivo delestudiante. Normalmente esta estructura está enriquecida con elementos multimedia con la finalidad de que se adapten al estilo de aprendizaje de los educandos. Este documento describe una visión particular de los OA vista desde los elementos didácticos que debe contener para favorecer el espacio virtual de aprendizaje y cumplir con el desarrollo de las competencias del futuro profesionista.**

**Palabras Clave:** *Objeto de Aprendizaje, e-Learning, Competencia***.**

#### **1. INTRODUCCIÓN**

Les os estudiantes han hecho de Internet su primera opción de<br>búsqueda y recuperación de información. Sus habilidades Os estudiantes han hecho de Internet su primera opción de para navegar en el Web motivan a desarrollar contenidos digitales que apoyen su formación profesional. La libertad de cátedra que limita el uso de herramientas estandarizadas en el proceso instruccional, la dificultad de los estudiantes para comprender el manejo de la memoria dinámica en la computadora y la ausencia de estas herramientas en el Instituto Tecnológico de Colima (ITC), forman parte de la naturaleza del problema que orientó la realización de este trabajo.

Diversas investigaciones han probado la eficacia de los OA en la construcción autónoma de conocimiento en el estudiante. Entre ellas Gómez [1] que señala que los Objetos de Aprendizaje (OA) impactan favorablemente los procesos formativos al constituirse como un "instrumento facilitador

para la adquisición de un conocimiento" y al mismo tiempo mejoran los niveles de comprensión lectora en los estudiantes. Díaz [2] agrega que los OA favorecen el interés del estudiante en la clase, facilitan la adquisición de conocimiento, y permiten que el estudiante incremente su desempeño reflejado en las evaluaciones o bien, este se mantenga constante.

La importancia de este trabajo radica en la necesidad de crear espacios educativos virtuales a través del diseño de objetos de aprendizaje para diversificar los modelos e instrumentos que apoyan el trabajo instruccional.

Su objetivo fue diseñar la estructura interna de los objetos de aprendizaje para Estructuras de Datos Lineales en el Instituto Tecnológico de Colima, del que se desprendieron otros objetivos como la creación de éstos así como su incorporación a un espacio educativo virtual administrado por la Institución.

Los OA diseñados por Aguirre [4] de la Universidad de Guadalajara, se distinguen porque su composición interna refiere texto y animación interactiva que motiva su uso y trabaja las competencias de comprensión y aplicación del estudiante. En cambio, los desarrollados por la Universidad Metropolitana de Londres [5], centran su estructura interna en "encapsular el contenido y la interactividad adecuada" [5] a través de una breve explicación, la ilustración y la simulación del tema soportado en elementos multimedia incluyendo una breve evaluación con su respectiva retroalimentación.

La propuesta de este proyecto mejora los enfoques para el diseño de los OA mencionados previamente, aportando una mayor precisión y diversificación de los componentes internos del OA, cada uno con una función específica que procura el conocimiento integral del tema y el desarrollo de las competencias del estudiante.

En la consecución de este estudio se utilizó un enfoque mixto, específicamente el método no experimental, tipo transversal, con un alcance exploratorio y descriptivo que dio lugar a comparar los resultados obtenidos por medio de instrumentos como el cuestionario y la matriz de datos que dieron respuesta a la investigación planteada.

#### **2. CONTEXTO DEL ESPACIO EDUCATIVO VIRTUAL**

En la literatura convergen múltiples definiciones de Objeto de Aprendizaje, desde su conceptualización como cualquier recurso digital hasta su extensión al contexto educativo. Mohan [6] los describe como una unidad con contenido de aprendizaje independiente que permanece, y está disponible para su reutilización en contextos instruccionales múltiples.

Por su naturaleza digital, los OA están asociados al entorno e-Learning que López [7] describe como un modelo educativo que utiliza medios electrónicos para realizar todo o parte del proceso formativo. También se conocen como espacios educativos virtuales cuya representación se muestra en la Fig. 1 y en el interactúan los siguientes actores:

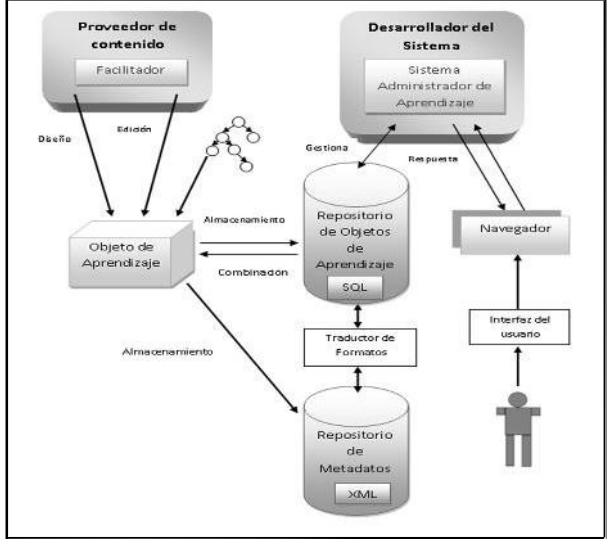

Fig. 1. Espacio Educativo Virtual

- El usuario quien a través de su propia interfaz hace uso de un Navegador para solicitar al Sistema Administrador del Aprendizaje le proporcione un OA de algún dominio en particular.
- El Sistema Administrador del Aprendizaje encargado de gestionar y en consecuencia atender las peticiones del usuario previo acceso al Repositorio de Objetos de Aprendizaje.
- El Repositorio de Objetos de Aprendizaje que actúa como depósito de los OA y que a través de un Traductor de Formatos interactúa con el Repositorio de Metadatos a fin de lograr interoperatividad y recuperar eficazmente el recurso.
- El Repositorio de Metadatos encargado de almacenar los archivos XML que describen los datos del recurso llamado OA, y que servirán como índices para facilitar su recuperación.
- Los facilitadores de la enseñanza como proveedores de contenido para diseñar y editar OA pertenecientes a un dominio.
- El Objeto de Aprendizaje que como tal se almacena en un Repositorio de Objetos de Aprendizaje y a partir de este último se pueden combinar para formar otros Objetos de

Aprendizaje que den contextos educativos más amplios. Igualmente a partir del OA se desarrolla y almacena el metadato que describe al recurso respectivo.

En la medida que se propicien espacios didácticos estructurados y se favorezca la interacción entre los estudiantes, estaremos enriqueciendo la asimilación de procesos psicológicos que permitirán la construcción de conocimiento, lo que es fundamental para lograr entender cualquier tema de un área en particular y de cómo ésta es asimilada por cada uno de los estudiantes.

Dichos espacios son el contexto de interacción en el proceso de enseñanza-aprendizaje, y los OA inmersos en ellos son el recurso explícito para hacer llegar la información que debe "saber" el estudiante para "saber hacer" ciertas acciones o actividades que lo habiliten en el campo profesional.

Ante ello, este trabajo se ha dedicado a proponer la Estructura Interna del OA, misma que hemos concebido como los componentes editables agrupados en la unidad de información y la unidad didáctica con un propósito educativo. Dicho propósito radica en desarrollar las competencias del estudiante, asumiendo la definición de Woodruffe [8] para el término competencia, como las conductas laborales necesarias para realizar un trabajo eficientemente. Adicionalmente, la definición de competencias asume diversas perspectivas, como la concepción de tareas, la concepción de atributos personales o la combinación atributo-contexto. Sin embargo, en el ámbito educativo dichas perspectivas convergen al actuar como un puente entre el campo educativo y el campo laboral para integrar conocimientos, habilidades y actitudes en el estudiante, que reflejen desempeños exitosos en la actividad futura del profesionista.

#### **2.1 MODELO DEL OBJETO DE APRENDIZAJE**

Cada componente de la estructura interna del OA intenta desarrollar ciertas habilidades cognoscitivas en el estudiante. Su representación se circunscribe a los componentes observados en la Fig. 2. Mismos que a continuación se resumen:

- La definición de objetivos que enumeran las competencias que debe alcanzar el estudiante;
- La introducción que plantea brevemente los tópicos del tema a revisar;
- La explicación que proporciona el conocimiento, es decir la información relativa al tema, a través de texto, imágenes ilustrativas, animación y audio;
- Las actividades de aprendizaje que intentan ejercitar las competencias reflexivas y críticas en el estudiante;
- La evaluación que permite medir brevemente las competencias construidas en el estudiante y precisar las que no se han logrado;
- La conclusión que emite una reflexión del tema y su contexto de aplicación; y por último
- La bibliografía que enumera las fuentes que alimentaron el OA.

Vigésima Reunión de Otoño de Comunicaciones, Computación, Electrónica y Exposición Industrial ROC&C 2009

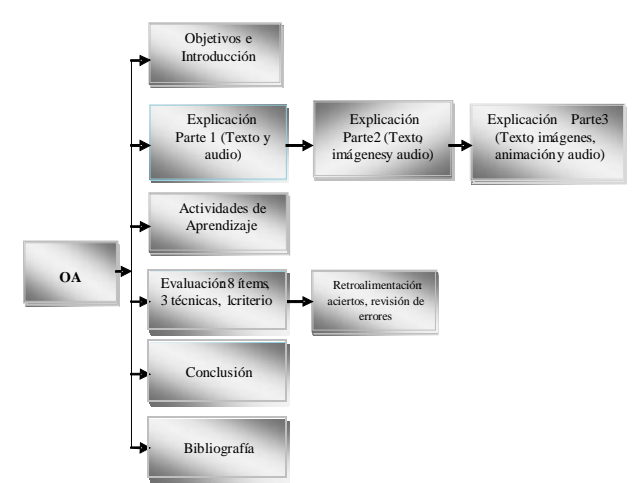

Fig. 2. Representación de la Estructura Interna del OA

Esta estructura se implementó en las herramientas informáticas Dreamweaver [9], editor de páginas Web propiedad de Adobe Systems; JavaScript [10], lenguaje de programación script desarrollado por Netscape y Flash [11], software que permite crear animaciones con sonido. Dichas herramientas dieron lugar a archivos html, js y swf. Adicionalmente para la composición del OA se utilizaron archivos jpg, png y amr. Su implementación fue sencilla, puesto que en estas herramientas el programador alude más a sus habilidades de diseño, y el software se encarga de gran parte de la codificación.

El modelo de dicha estructura, se ejecuta a través de la plataforma ROATEC (Repositorio de Objetos de Aprendizaje) cuya interfaz se muestra la Fig. 3. El ROATEC está dispuesto como espacio educativo virtual para el soporte de programas educativos mediante su representación en OA.

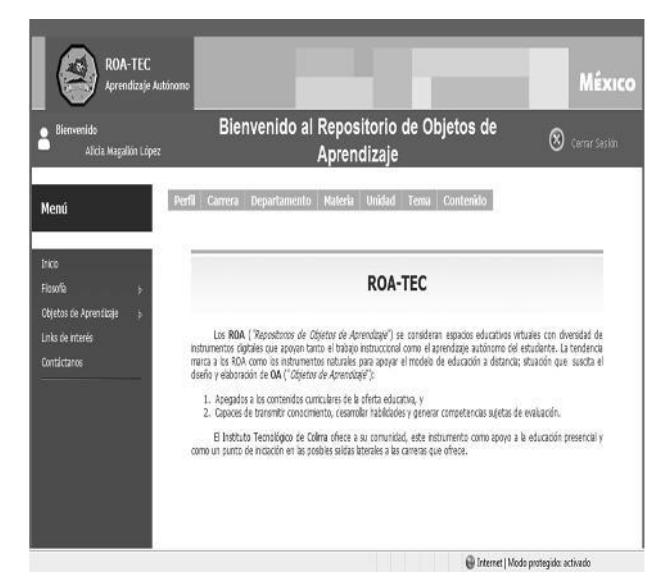

Fig. 3. ROATEC

El estudiante se registra y se habilita su acceso al ROATEC. Puede acceder a los OA de dos formas: mediante la selección de la carrera, materia, unidad y tema dispuestos ontológicamente; o bien mediante una consulta del tema de

Objetivos e interés a través de un motor de búsqueda. La Fig. 4 muestra la Interés a través de un motor de búsqueda. La Fig. 4 muestra la interfaz de la primera opción.

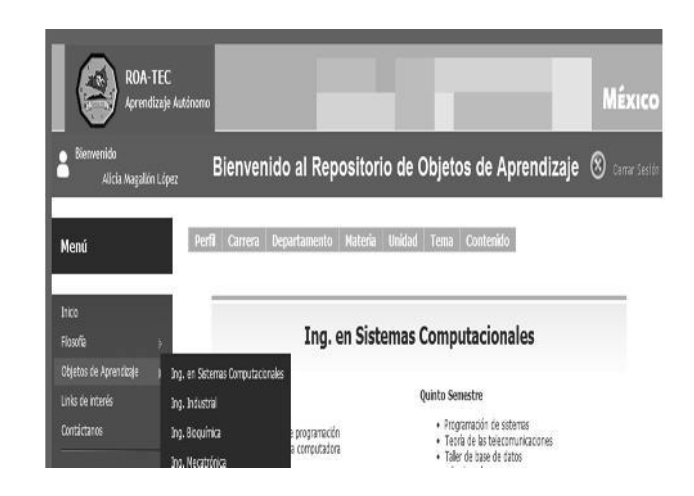

Fig.4. Consulta de los OA mediante su disposición ontológica

Una vez que el estudiante se encuentra en el tema de interés, se habilita el recorrido o exploración del OA basado en el modelo de la estructura interna propuesta (Ver Fig. 5). Los componentes de la estructura mencionada se encuentran en la parte izquierda de la interfaz y recrean la secuencia didáctica del tema.

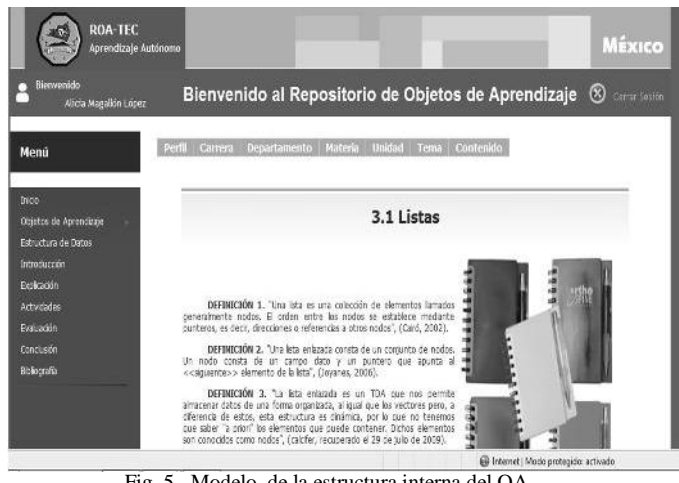

Fig. 5. Modelo de la estructura interna del OA

Dicho recorrido está dispuesto para que intuitivamente el estudiante se apegue al orden en que están dispuestos los componentes, sin embargo, es lo suficientemente flexible para que este aproveche el hipertexto y navegue a su conveniencia

#### **2.2 DESCRIPCIÓN DE LOS RESULTADOS**

El alcance del estudio precisó la colocación de los OA referentes a la materia de estructuras de datos en la plataforma ROATEC, como lo muestra la Fig. 6. Su presencia en la plataforma garantiza a los miembros de la comunidad estudiantil y docente la accesibilidad, disponibilidad, y reutilización para los fines instruccionales pertinentes.

Vigésima Reunión de Otoño de Comunicaciones, Computación, Electrónica y Exposición Industrial ROC&C 2009

Los temas implementados en OA se apegan a la estructura propuesta, que reiteramos contiene elementos suficientes para desarrollar las habilidades de conocimiento, reflexión y crítica del estudiante.

| <b>ROA-TEC</b><br>Aprendizaje Autónomo            |                |                                            |                                                                                                    | MÉXICO        |  |  |
|---------------------------------------------------|----------------|--------------------------------------------|----------------------------------------------------------------------------------------------------|---------------|--|--|
| Bienvenido<br>Alicia Magallón López               |                |                                            | Bienvenido al Repositorio de Objetos de Aprendizaje 8                                                                                   | Center Sestin |  |  |
| Menú                                              | Perfil Carrera | Departamento                               | Tema Contenido<br>Materia Unidad                                                                                                    |               |  |  |
| <b>Incio</b><br>Floadfa<br>Objetos de Aprendizaje |                | <b>Estructura de Datos</b>                 |                                                                                                    |               |  |  |
| Links de Interés                                  | Unidad         | Temas                                      | Subtemas                                                                                                    |               |  |  |
| Contactanos                                       | Ë.             | Introducción a las Estructuras<br>de Datos | 1.1 Too de Datos Abstracto (TDA)<br>1.2 Modularidad<br>1.3 Uso de TDA<br>1.4 Manejo de Memora Estática<br>1.5 Nanejo de Memora Dinámica |               |  |  |
|                                                   | $\mathbf{2}$   | Recursividad                               | 2.1 Definición<br>2.2 Procedimientos recursivos<br>2.3 Ejemplos de casos recursivos                                                     |               |  |  |
|                                                   |                |                                            | 3.1 Listas<br>3.1.1 Oneraciones Rasiras con Listas                                                                                      |               |  |  |

Fig.6. Visualización de los OA en la plataforma ROATEC

Dichos elementos están presentes a lo largo de todo el OA. Particularmente en el componente *Explicación* se observa el texto que apoya el conocimiento, las imágenes ilustrativas que mejoran la comprensión y la animación que favorece la aplicación de la estructura. La figura No. 7 muestra la parte de animación del OA correspondiente a listas dinámicas doblemente enlazadas, que simula las operaciones de insertar y eliminar elementos en la estructura de datos, sujeta al algoritmo preestablecido.

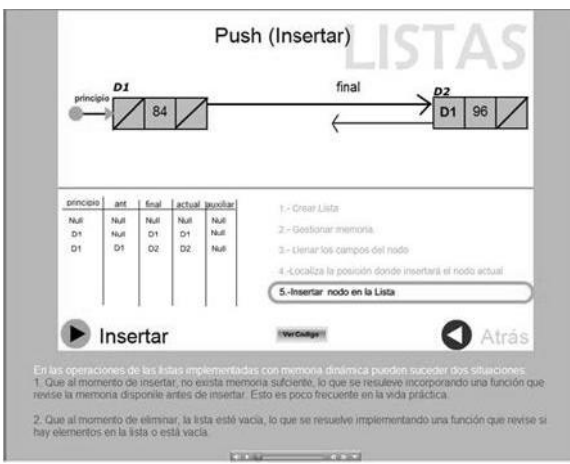

Fig. 6. Animación del OA

#### **3. CONCLUSIONES**

Considerando los resultados obtenidos y, respondiendo al propósito de este estudio se encontró que:

1. El diseño de la estructura interna del OA es la unidad rectora del proceso de enseñanza aprendizaje que se pretende, porque la forma de ingresar y presentar la información en el OA apoya los estilos de aprendizaje visual, auditivo y kinestésico (Casau7), a través del uso de elementos como la lectura de

texto, el análisis de figuras, imágenes y animaciones, el audio y el desarrollo de actividades complementarias.

2. La disponibilidad del OA en la plataforma de soporte de programas educativos ROATEC, representa un instrumento de apoyo al proceso formativo del estudiante.

Por otro parte, el presente trabajo presenta las siguientes ventajas:

- 1. Convierte a la unidad de información vista como el componente explicación en la variable rectora de la estructura interna, en tanto que determina la exposición del tema propiciando en el estudiante el desarrollo de las competencias de conocimiento, comprensión y aplicación.
- 2. Complementa la unidad de información con la unidad didáctica, especificando actividades en las cuales el estudiante ejercita sus competencias de análisis, síntesis y evaluación; a través de la conclusión le proporciona una reflexión del objeto de estudio y la enumeración de las fuentes en el componente bibliografía, actúa como instrumento para ampliar el conocimiento.
- 3. Permite distinguir entre la caracterización de un recurso digital que modela a un OA, de otros recursos digitales que no tienen el enfoque didáctico y que por lo tanto se conciben únicamente como objetos de conocimiento

Esta investigación se limita a la propuesta de una estructura interna de OA para estructuras de datos lineales, y su ámbito de aplicación es la docencia como soporte al modelo de educación presencial a través de espacios educativos virtuales basados en ROATEC. En dicho ámbito se aplicaron en lo particular a la materia de Estructura de Datos para las carreras de Informática y de Sistemas Computacionales, sin embargo estos resultados pueden extenderse con facilidad al diseño instruccional de otras materias o bien, al resto de asignaturas que componen el plan de estudios de una carrera ofertada por la Institución.

#### **3.1 TRABAJO A FUTURO**

Para continuar con esta investigación se sugiere lo siguiente: integrar un Sistema de Administración del Aprendizaje basado en Objetos de Aprendizaje. Dicho sistema estará compuesto de un repositorio que permita almacenar y recuperar los OA para su uso y reutilización; una ontología que permita incorporar OA para todas las carreras que se ofertan en la Institución; asimismo incorporar un motor de búsqueda al repositorio. De la misma manera se sugiere valorar los beneficios del estándar Dublín Core como descriptor del metadato para el OA; desarrollar software que mejore la presentación del OA; evaluar el uso del OA en los estudiantes y medir su impacto en el proceso de enseñanza aprendizaje así como extender la portabilidad de los OA a otras plataformas tecnológicas como teléfonos, ipod, consolas de juego y otros dispositivos similares.

#### **4. BIBLIOGRAFIA**

[1] A. Gómez, "Objetos de aprendizaje como recurso digital de apoyo a la comprensión lectora". ITESM, Monterrey, 2006. Disponible en http://biblioteca.itesm.mx/cgi bin/doctec/opendoc?cual=7110&archivo=161158&pagina=5261&paginas=52

61,2&query=objetos,AND,aprendizaje

[2] G. Díaz, "Impacto del uso de los objetos de aprendizaje en las ciencias naturales". ITESM Monterrey, 2008. Disponible en http://biblioteca.itesm.mx/cgi- bin/doctec/ opendoc? cual=6946&archivo=157053&pagina=5651&paginas=5651,2&query=objetos,

AND,aprendizaje

[3] ROATEC.(2010). Repositorio de Objetos de Aprendizaje para el Soporte de Programas Educativos. Proyecto en desarrollo. Instituto Tecnológico de Colima.

[4] L. Aguirre, and H. Sánchez. Laboratorio de Desarrollo de Software. Recuperado el 29 de Julio de 2009. Disponible en: http://www.geocities.com/labdessof/

[5] londonmet (2007). Learning objects and learning design. Disponible en http://www.londonmet.ac.uk/ltri/research/objects.htm

[6] MOHAN Permanand, Ben Kei Daniel, A New Distance Education Model for the University of the West Indies: A Learning Objects' Approach. The University of the West Indies, Department of Computer Science University of Saskatchewan, Canada

[7] C. López y F.J. García. "REPOSITORIOS DE OBJETOS DE APRENDIZAJE: BIBLIOTECAS PARA COMPARTIR Y REUTILIZAR RECURSOS EN LOS ENTORNOS E-LEARNING". Biblioteca Universitaria., julio-diciembre año/ vol .9 número 002, pp.99-107, 2006

[8] Woodruffe, C. What is meant by a Competency?. Leadership and Organization Development Journal. Vol. 14 (1). P. 27

[9] Dreamweaver. Editor de páginas Web propiedad de Adobe Systems. Disponible en http://www.adobe.com/es/

[10] JavaScript. Lenguaje de programación, desarrollado por Netscape. http://www.javaworld.com/jw-04-1996/jw-04-javascript.html

[11] Flash. Editor de animaciones y sonido, propiedad de Adobe Systems. Disponible en http://www.adobe.com/es/

[12] P. Casau. (2001). Estilos de aprendizaje: Generalidades. CIIDET. Recuperado el 29 de Julio de 2009. Disponible en http://pcazau.galeon.com/guia\_esti01.htm

#### **CURRICULUM VITAE**

Nicandro Farías Mendoza nació en Michoacán, el 21 de enero de 1958. En 2002 se graduó como Doctor en Ciencias en el Centro de Investigación y de Estudios Avanzados del Instituto Politécnico Nacional.

Su experiencia profesional incluye la administración, la docencia y la investigación en la Universidad de Colima y en el Instituto Tecnológico de Colima. Ha publicado diversos artículos en congresos nacionales e internacionales. Áreas de interés: Ingeniería de Software y modelado y aplicaciones con Agentes Inteligentes.

**Ramona Evelia Chávez Valdez** nació en Colima, el 6 de Marzo de 1970. Se graduó en 1992 como Licenciada en Informática en el Instituto Tecnológico de Colima.

Su experiencia profesional incluye la administración en CIAPACOV y la docencia en el Instituto Tecnológico de Colima. Área de interés: Ingeniería de Software.

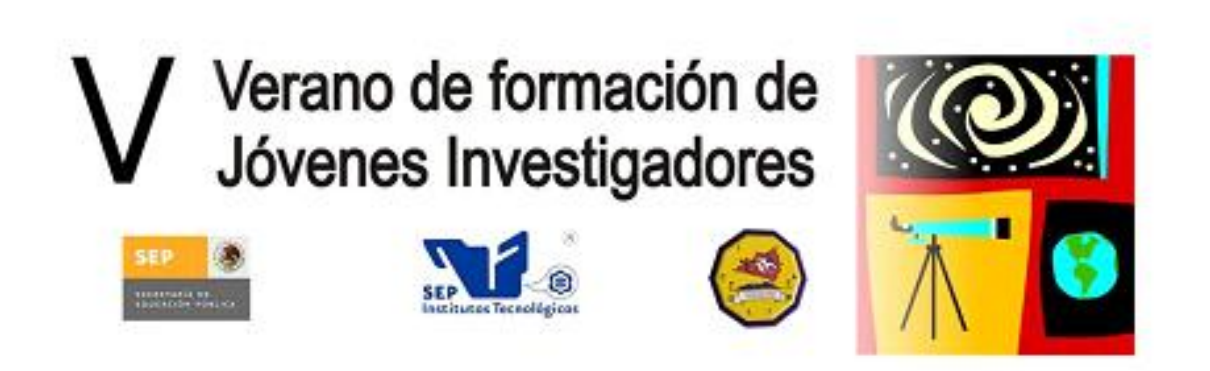

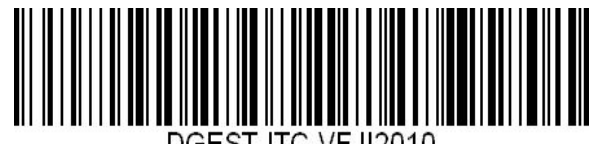

**PRIMERA EDICIÓN** Noviembre 2010 **INSTITUTO TECNOLÓGICO DE COLIMA** Av. Tecnológico No. 1, Villa de Álvarez, Colima C.P. 28976, Colonia Liberación Teléfono: (0052)3123129920 Fax: (0052)3123140683 http://www.itcolima.edu.mx **Derechos Reservados © 2010**

Prohibida la reproducción parcial o total de esta obra, por cualquier medio, sin autorización escrita del autor. **Impreso en México**